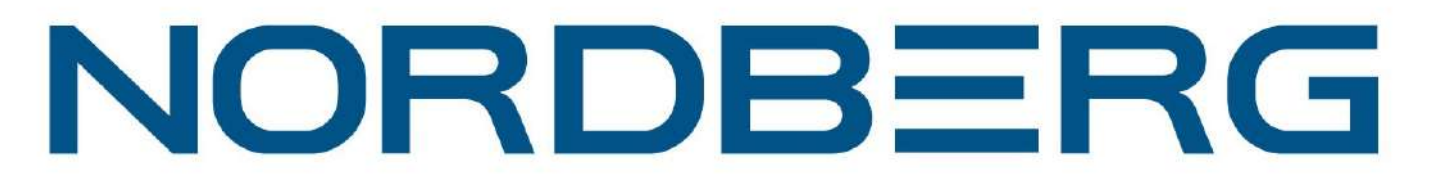

# Стенд сход-развал 3D для подъемников **NORDBERG C802**

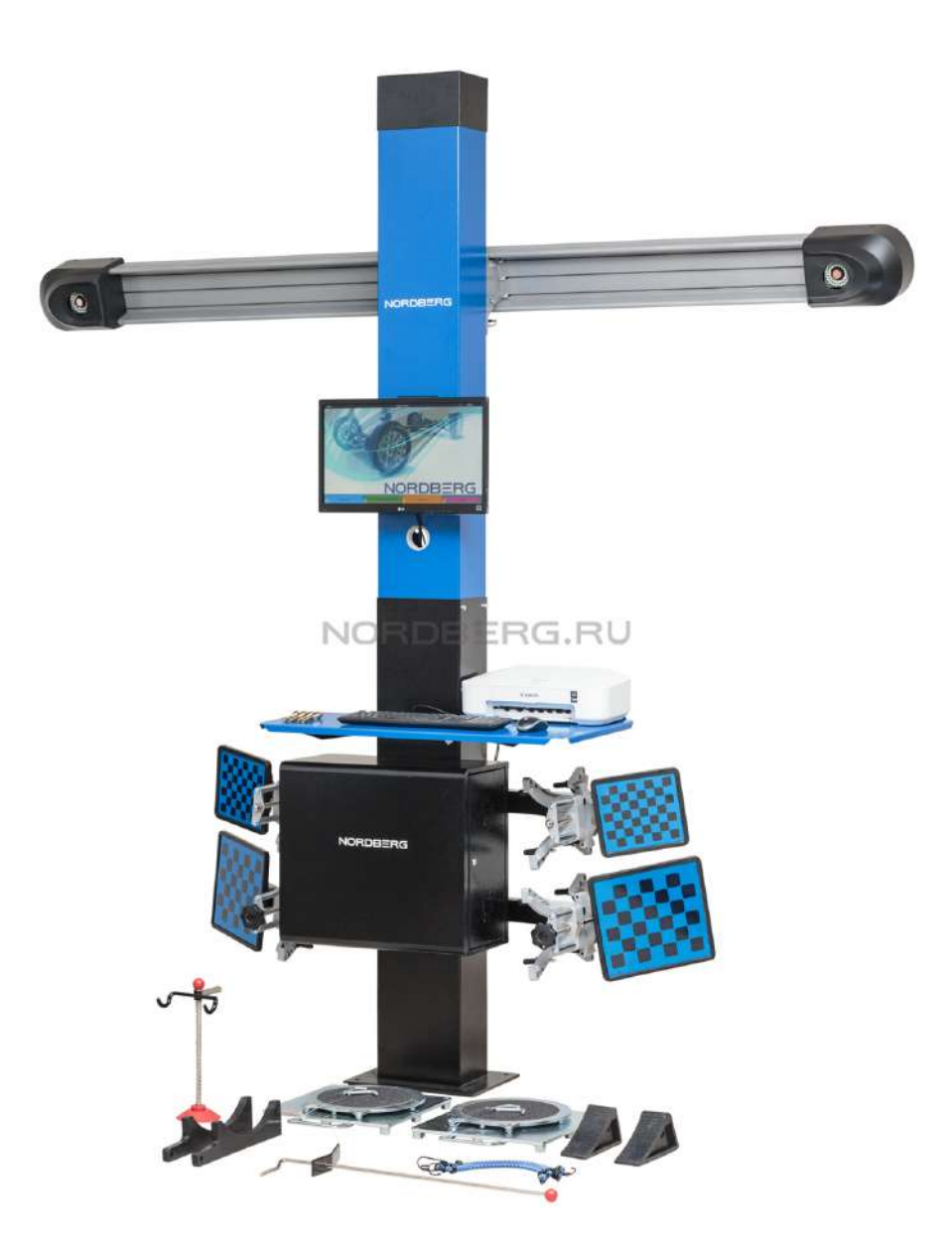

## ПАСПОРТ

\_\_\_\_\_\_\_\_\_\_\_\_\_\_\_\_\_\_\_\_\_\_\_\_\_\_\_\_

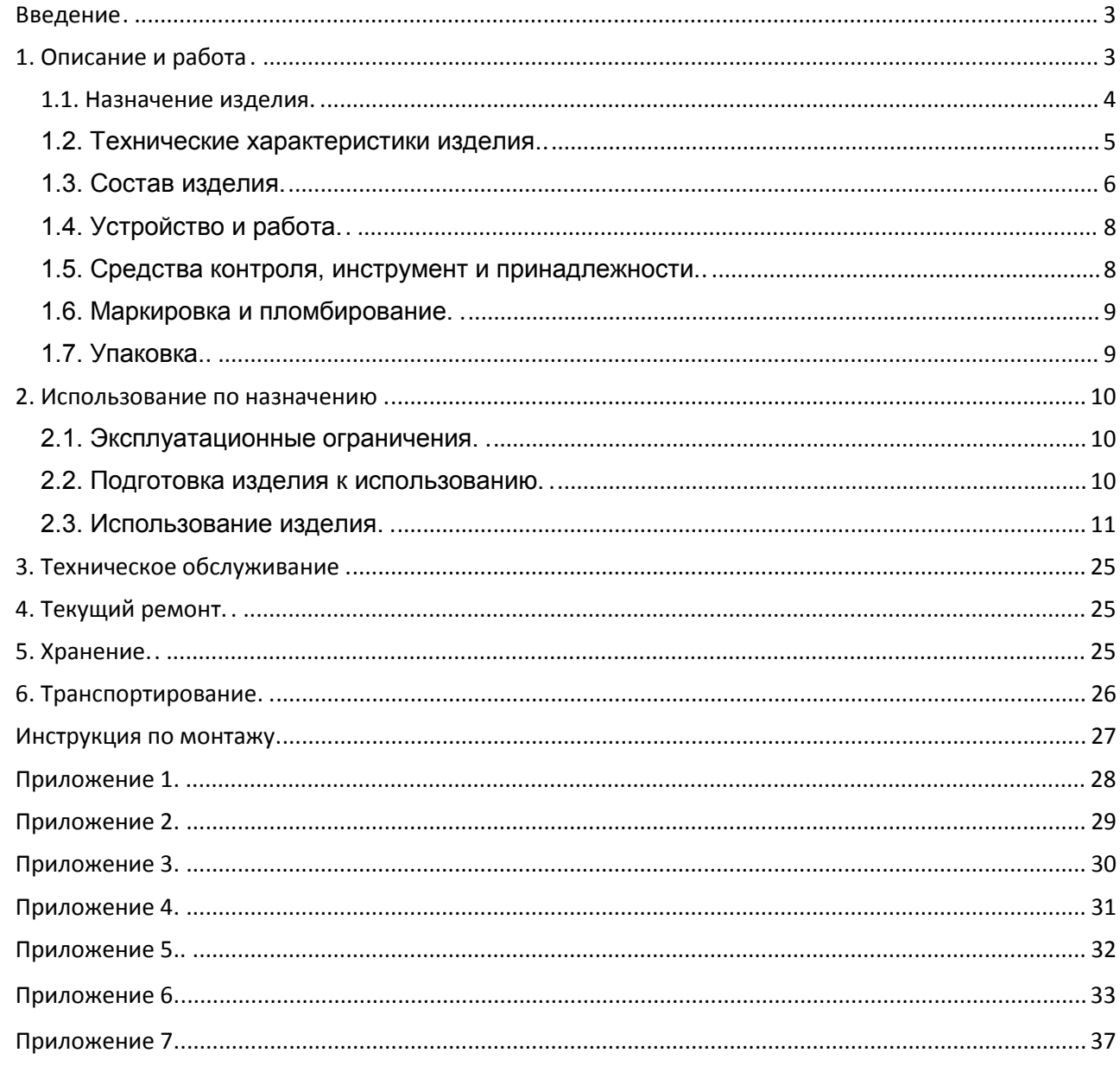

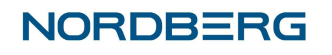

#### <span id="page-2-0"></span>**Введение**

Настоящее руководство по эксплуатации (РЭ) предназначено для ознакомления с принципом работы приборов для измерения и регулировки углов установки колес автомобилей NORDBERG, с целью правильной эксплуатации.

Далее по тексту Приборы для измерения и регулировки углов установки колес автомобилей NORDBERG, именуется прибором.

В настоящем РЭ приняты следующие сокращения и обозначения:

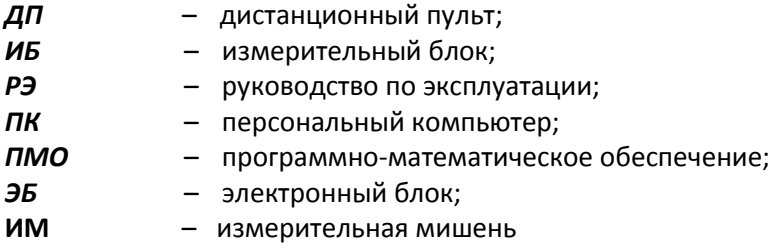

Функционирование приборов основано на измерении угловых параметров, определяющих положение осей и колес автомобиля с помощью видеокамер и плоских мишеней с градиент-ным рисунком.

Приборы содержат систему технического зрения состоящую из видеокамер, компьютерную стойку с электронным блоком на базе персонального компьютера типа IBM с монитором и принтером, бескабельное дистанционное управление, плоские мишени с градиентным рисунком, комплект вспомогательных устройств и приспособлений.

<span id="page-2-1"></span>Обслуживающий персонал состоит из одного человека. Для работы с прибором не требуется специальное образование. Прежде чем приступить к работе персонал, должен хорошо изучить настоящее РЭ.

#### **1. Описание и работа**

#### <span id="page-3-0"></span>1.1. Назначение изделия.

1.1.1. Диагностический прибор с компьютерной системой обработки и отображения результатов измерения предназначен для контроля основных параметров положения колес для любых типов легковых автомобилей с диаметром обода от 12 до 24 дюймов.

1.1.2. В процессе контроля проверяются следующие параметры положения осей колес автомобиля:

Углы установки передних колес

- углы развала колес
- угол суммарного схождения передних колес
- угол продольного наклона шкворня (вычисляется ПМО)
- угол поперечного наклона шкворня (вычисляется ПМО)
- углы поворота колес передней оси
- максимальный угол поворота

Углы установки задних колес

- углы развала колес
- угол суммарного схождения колес задней оси
- углы индивидуального схождения колес задней оси

Углы симметрии

- угол смещения передней оси (вычисляется ПМО)
- угол смещения задней оси (вычисляется ПМО)
- угол движения (вычисляется ПМО)
- угол отклонения геометрической оси (вычисляется ПМО).

1.1.3. Управление процессом измерений производится путем переключения программ с помощью клавиатур ДП и ПК.

Инфракрасный пульт дистанционного управления содержит клавиатуру управления с электронной платой под ней и полость, в которую устанавливается элемент питания. Функциональное назначение кнопок ДП – повторение основных клавиш клавиатуры ПК – F1, F2, F3, F4, F5 – Меню, Enter, Esc, стрелки перемещения влево, вправо, вверх, вниз.

1.1.4. Прибор обеспечивает контроль положения всех четырех колес автомобиля.

1.1.5. При работе с прибором не требуется выставка ИБ (ИМ) относительно осей колес. Значения остаточных биений ИБ (ИМ) относительно осей колес в двух плоскостях (горизонтальной и вертикальной) запоминаются компьютером и учитываются при вычислении контролируемых параметров.

1.1.6. В память ПК прибора заложена база данных по углам установки колес автомобилей.

1.1.7. Прибор обеспечивает непрерывный съем информации об угловом положении осей колес с графическим отображением режимов контроля и автоматической оценкой параметров на соответствие нормам, заложенным в базе данных.

1.1.8. База данных прибора содержит схемы регулировок заложенных в нее моделей автомобилей, а также схемы их загрузки при проведении контроля.

1.1.9. Прибор обеспечивает запоминание, считывание и распечатку измеренных параметров.

1.1.10. ПМО прибора имеет базу данных клиентов, в которой хранится вся информация о прошедшем проверку автомобиле (гос. номер, дата проверки, результаты регулировки, фамилия исполнителя и т.д.).

1.1.11. Прибор имеет программу самопроверки (калибровки) с запоминанием вновь определенных констант, что обеспечивает его надежную работу без проведения механической регулировки.

Прибор предназначен для работы от однофазной сети переменного тока напряжением  $(220 \pm 10%)$  В с частотой (50...60) Гц при температуре окружающей среды от 10° до 35°С, относительной влажности (80…85)% и атмосферном давлении (84…106) кПа [(630…795)мм рт.ст.].

Климатическое исполнение прибора УХЛ 4.2 по ГОСТ 15150-69.

#### 1.2. Технические характеристики изделия.

<span id="page-4-0"></span>1.2.1. Прибор должен быть работоспособен через 5 мин. после подачи на него питающего напряжения.

1.2.2. Параметры прибора представлены в таблице 1.1.

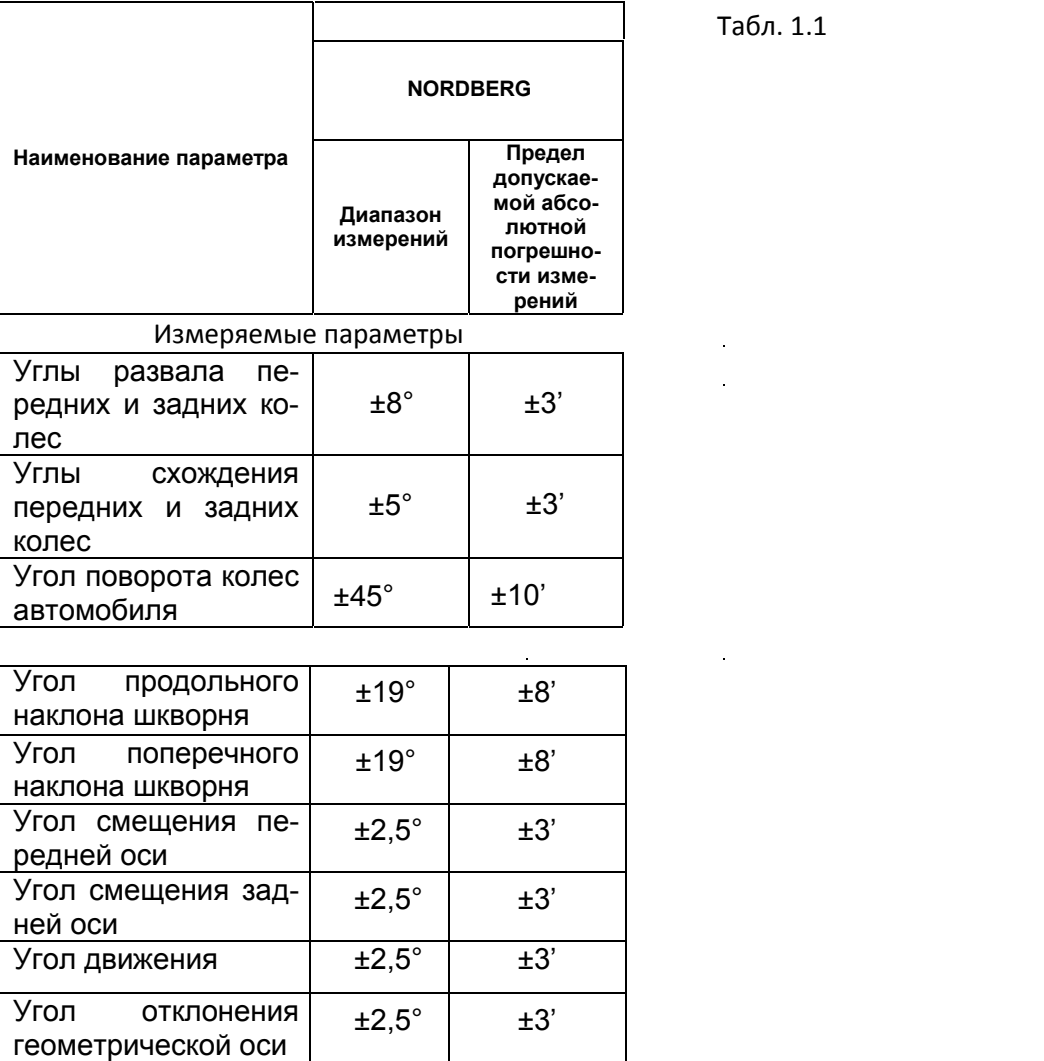

1.2.3. Потребляемая мощность прибора не превышает 350 ВА.

1.2.4. Прибор допускает непрерывную работу в течение 48 часов при сохранении своих технических характеристик.

1.2.5. Количество включений прибора не ограничивается.

1.2.6. Количество обслуживающего персонала прибора – 1 человек.

1.2.7. Время необходимое для полной диагностики положения осей колес автомобиля – (7…10) мин.

Табл. 1.1

#### <span id="page-5-0"></span>1.3. Состав изделия.

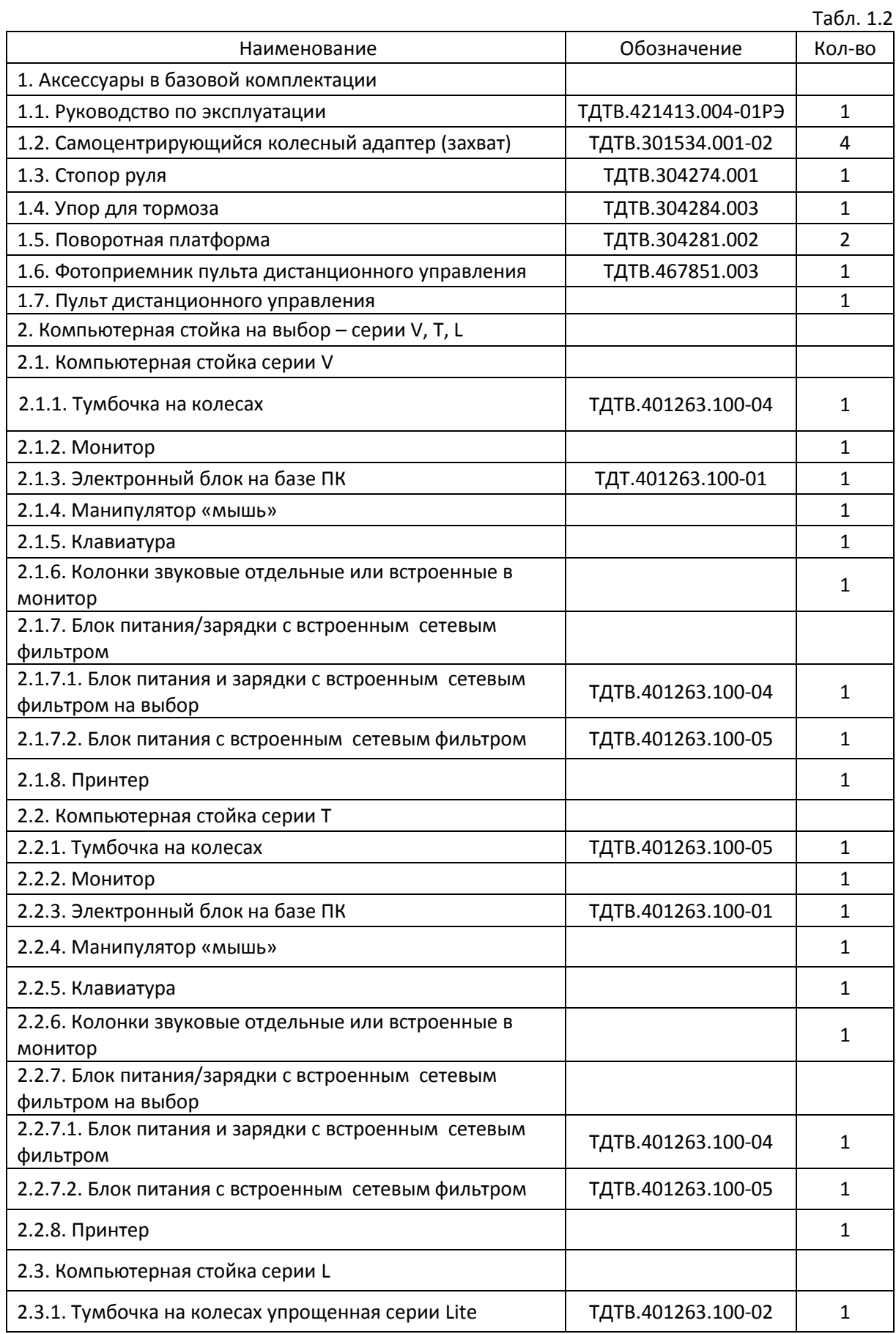

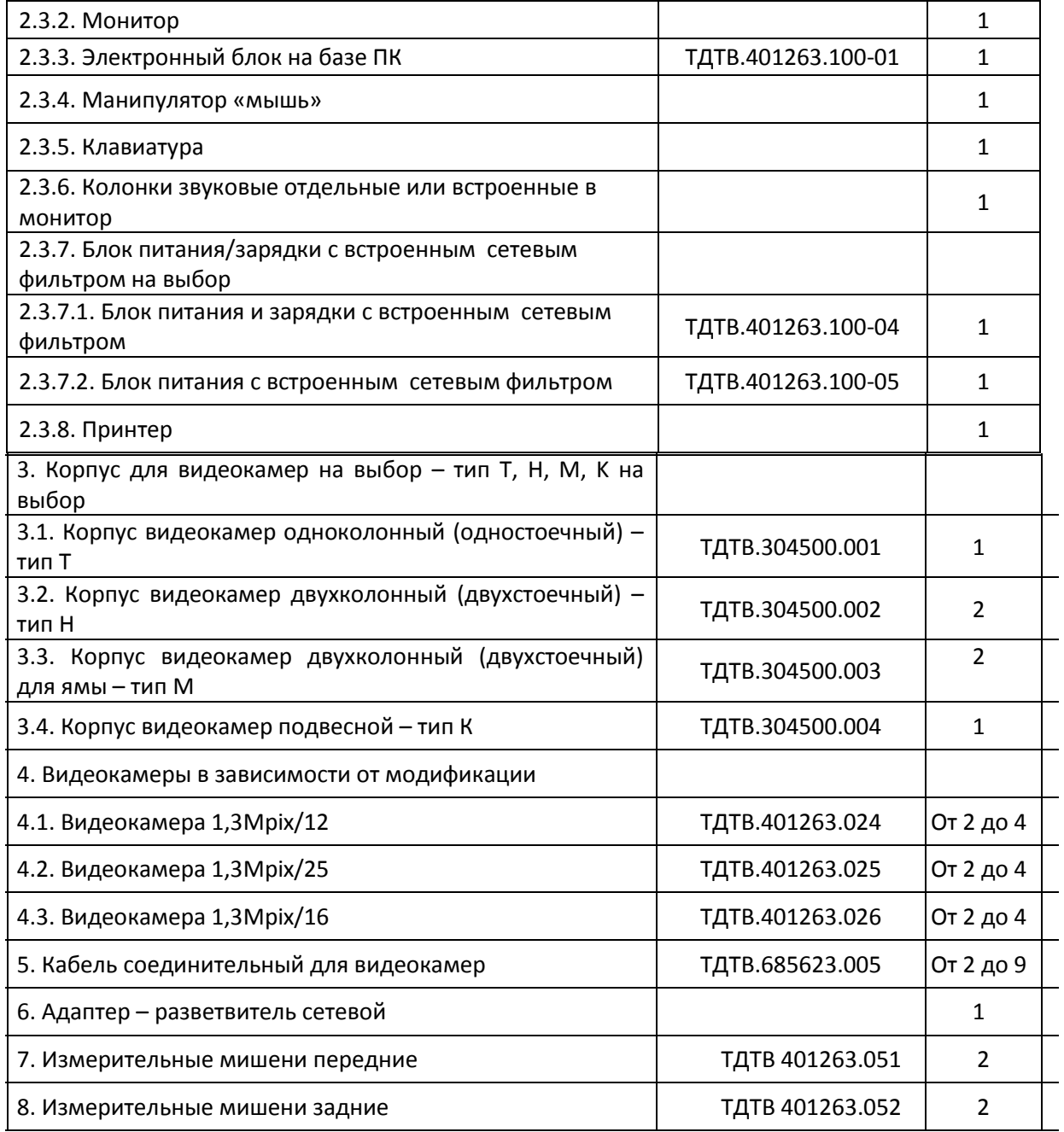

Комплект поставки прибора может быть изменен в зависимости от требований потребителя, о чем делается соответствующая отметка в эксплуатационной документации.  $\sim$ 

#### 1.4. Устройство и работа.

1.4.1. Работа с прибором должна проводиться исполнителями, изучившими техническую документацию и твердо освоившими методики работы с прибором.

1.4.2. На прибор допускается подача питающего напряжения при температуре от 0 до 40°С. Точность параметров обеспечивается в климатических условиях, оговоренных ниже.

1.4.3. Прибор сохраняет свои параметры после пребывания в обесточенном состоянии при температурах от –40°С до +40°С.

После пребывания прибора при отрицательных температурах, его включение производить не ранее, чем через 3-х часового нахождения в нормальных условиях.

1.4.4. При эксплуатации прибор должен быть защищен от прямого воздействия влаги.

1.4.5. Перед вводом прибора в эксплуатацию необходимо проверить комплектность и исправность составных частей прибора.

1.4.6. Полную калибровку прибора необходимо проводить не реже, чем раз в полгода. Рекомендуется также проводить калибровку прибора при значительных изменениях температуры (~8-10°С) помещения, в котором проводится диагностика, что, может быть, например, в частично отапливаемых помещениях при смене времен года.

1.4.7. Если в процессе эксплуатации прибора к ИБ были приложены недопустимые механические нагрузки (удары, падения и т.п.), которые могли привести к появлению остаточных деформаций его элементов, рекомендуется произвести полную калибровку всех датчиков.

1.4.8. Давление воздуха в шинах проверяемого автомобиля должно соответствовать инструкции.

Схемы загрузки контролируемого автомобиля приведены в базе данных ПМО прибора.

1.4.9. Последовательность диагностики автомобиля определяется ПМО и требует обязательной компенсацией биений дисков перед проверкой параметров.

1.4.10. Последовательность регулировки автомобиля определяется конструктивной особенностью данной модели, при этом угол схождения колес всегда регулируется в последнею очередь.

1.4.11. Подачу команд при работе с прибором равнозначно можно проводить как с помощью клавиатуры ПК, так и с помощью клавиатуры бескабельного дистанционного пульта.

Рекомендуется, как более технологичная, работа с левой стороны диагностируемого автомобиля у открытого переднего окна, чтобы иметь возможность с помощью руля устанавливать колеса в необходимое положение.

ДП необходимо держать выходным окном в направлении приемника, прием команд осуществляется с расстояния до 5 м. При появлении неустойчивости приема команд, необходимо заменить элемент питания. Для исключения загрязнения ДП рекомендуется поместить в полиэтиленовый пакет.

<span id="page-7-0"></span>1.4.12. Значения параметров могут выводиться на экран монитора ПК или распечатываться на принтере.

#### 1.5. Средства контроля, инструмент и принадлежности.

Средством контроля работоспособности и точности прибора является входящий в состав прибора (кроме приборов 7 серии) имитатор шасси. Имитатор шасси состоит из калибровочного вала с посадочными осями для ИБ, стоек (кронштейнов) крепления с регулировочными винтами - 2 шт., калибровочный уровень. Имитатор шасси позволяет потребителю осуществлять самостоятельно калибровку прибора и контроль его точности.

#### 1.6. Маркировка и пломбирование.

1.6.1.На диагностический прибор - в соответствии со сборочным чертежом должен быть нанесен шифр, товарный знак предприятия изготовителя, заводской номер, а так же знак утверждения типа.

1.6.2. Транспортная маркировка груза должна быть нанесена черной несмывающейся краской и содержать основные, дополнительные и информационные надписи, а также манипуляционные знаки, соответствующие значениям «осторожно, хрупкое», «верх, не кантовать», «боится сырости», «центр тяжести» в соответствии с требованиями чертежей и ГОСТ 14192-96.

По окончании ПСИ прибора представители ОТК опечатывают электронный блок и измерительные блоки.

Маркировка прибора осуществляется с помощью шильдика на задней стенке электронного блока. Электронный блок прибора опломбирован. Приборы с отсутствующими пломбами не будут приниматься в гарантийный ремонт.

#### 1.7. Упаковка.

Перед упаковкой прибор должен быть просушен (выдержан в помещении с относительной влажностью не более 60% при температуре 20°С).

1.7.2. Узлы и элементы комплекта прибора должны быть обернуты в пузырчатую пленку и упакованы в укладочный ящик.

<span id="page-8-0"></span>1.7.3. При транспортировке на небольшие расстояния допускается упаковка узлов и элементов прибора в пузырчатую пленку.

<span id="page-8-2"></span><span id="page-8-1"></span>1.7.4. Составные части персонального компьютера упаковываются в свою штатную тару.

#### <span id="page-9-0"></span>**2. Использование по назначению**

#### 2.1. Эксплуатационные ограничения.

<span id="page-9-1"></span>ВНИМАНИЕ!!! Во избежание выхода из строя прибора, все операции по подключению и отключению компьютера проводятся при выключенном питании!

Наличие заземления ПК строго обязательно!

Отсутствие заземления приведет к неисправности прибора!

2.1.1. Работа с прибором должна проводиться исполнителями, изучившими техническую документацию и твердо освоившими методики работы с прибором.

2.1.2. На прибор допускается подача питающего напряжения при температуре от 0 до 40°С. Точность параметров обеспечивается в климатических условиях, оговоренных ниже.

2.1.3. Прибор сохраняет свои параметры после пребывания в обесточенном состоянии при температурах от –40°С до +40°С.После пребывания прибора при отрицательных температурах, его включение производить не ранее, чем через 3-х часового нахождения в нормальных условиях.

2.1.4. При эксплуатации прибор должен быть защищен от прямого воздействия влаги.

2.1.5. Перед вводом прибора в эксплуатацию необходимо проверить комплектность и исправность составных частей прибора.

2.1.6. Полную калибровку прибора необходимо проводить не реже чем раз в полгода (кроме приборов 7 серии).

Рекомендуется также проводить калибровку прибора при значительных изменениях температуры (~8-10°С) помещения, в котором проводится диагностика, что, может быть, например, в частично отапливаемых помещениях при смене времен года (кроме приборов 7 серии).

2.1.7. Если в процессе эксплуатации прибора к ИБ были приложены недопустимые механические нагрузки (удары, падения и т.п.), которые могли привести к появлению остаточных деформаций его элементов, рекомендуется провести полную калибровку всех датчиков.

2.1.8. При работе с прибором необходимо исключить крутые изломы стыковочных кабелей, особенно около разъемов, а также оберегать защитную оболочку кабелей от повреждений.

2.1.9. После окончания проверок все элементы прибора (ИБ, ИМ, ДП, захваты и т.п.) должны быть убраны с рабочей площадки в места, исключающие их случайное повреждение.

2.1.10. После окончания смены прибор должен быть выключен.

2.1.11. При неработающей программе Nordberg электронный уровень на всех ИБ должен периодически гаснуть, что является свидетельством исправной работы ИБ.

#### 2.2. Подготовка изделия к использованию.

2.2.1. Меры безопасности при подготовке прибора.

<span id="page-9-2"></span>При установке прибора на месте эксплуатации и работе с ним, а также при калибровках необходимо пользоваться специальной сетевой розеткой с заземлением. При подготовке к работе с прибором необходимо ознакомится с настоящим руководством по эксплуатации.

2.2.2. Указания об ориентировании изделия.

Работа прибора возможна на специализированном 4-х стоечном подъемнике, на ремонтном канале, или ровной площадке. Рекомендуемое расположение прибора, а также требования по горизонтальности рабочей площадки приведены в приложении 1.

2.2.3. Общие указания по проверке и калибровке изделия.

2.2.3.1. Перед вводом прибора в эксплуатацию необходимо проверить комплектность и исправность составных частей прибора, а также провести его полную калибровку.

2.2.3.2. Обновление информации о погрешностях и коэффициентах передачи датчиков происходит в процессе калибровки, которая выполняется оператором с периодичностью, зависящей от интенсивности работы и состояния измерительных блоков, но не реже одного раза в 6 месяцев. Кроме того, рекомендуется проводить калибровку при смене климатических условий (температура, влажность).

2.2.3.3. Калибровка осуществляется в диалоговом режиме, т.е. каждый шаг калибровки отражается на экране монитора в виде соответствующего изображения, характеризующего положение калибруемых ИБ (ИМ), имитатора шасси и калибровочных элементов.

После выполнения действий, соответствующих данному изображению, оператор нажимает клавишу «F2» «Далее» и переходит к следующему изображению, и так далее до окончания калибровки выбранной пары датчиков или элементов системы технического зрения.

 Калибровка осуществляется специалистами сервисной службой при пуско-наладке прибора. Необходимость в повторной калибровке может возникнуть в случае выхода из строя и замены элементов системы технического зрения и ИМ.

#### 2.3. Использование изделия.

2.3.1. Установка и подготовка автомобиля.

2.3.1.1. Перед проверкой автомобиля проверьте давление воздуха в холодных шинах и установите согласно заводской инструкции на контролируемый автомобиль.

<span id="page-10-0"></span>Если в данном автосервисном пункте проверка давления в шинах не проводится, предварительно предупредите заказчика о необходимости такой подготовки автомобиля к проверкам.

2.3.1.2. Зафиксируйте опорные диски поворотных платформ стопорными штифтами.

2.3.1.3. Установите контролируемый автомобиль на рабочие площадки так, чтобы его передние (управляемые) колеса находились в центре опорных дисков поворотных платформ.

2.3.2. Крепление захватов на ободе колеса.

2.3.2.1. Вращением винта захвата раздвиньте двухплечевые консоли до положения, при котором установленные в них винты с когтеобразными головками были бы расположены на диаметре, соответствующем диаметру дисков.

2.3.2.2. Приложите захват к колесу т.е., что бы все 4 когтеобразных наконечника касались шины в непосредственной близости от обода диска. Равномерно прижмите захват к колесу и вращением центрального винта (примерно на 1-1,5 оборота) закрепите захват к диску. Убедитесь в надежности крепления.

2.3.3. Запуск программы, настройки, регистрация заказов.

В случае возникновения проблем при запуске программы, при отключенном питании электронного блока, необходимо установить электронный ключ в порт LPT (порт принтера ) или USB в зависимости от модификации.

<span id="page-10-1"></span>2.3.3.1. Загрузка программы. Дождитесь окончания загрузки.

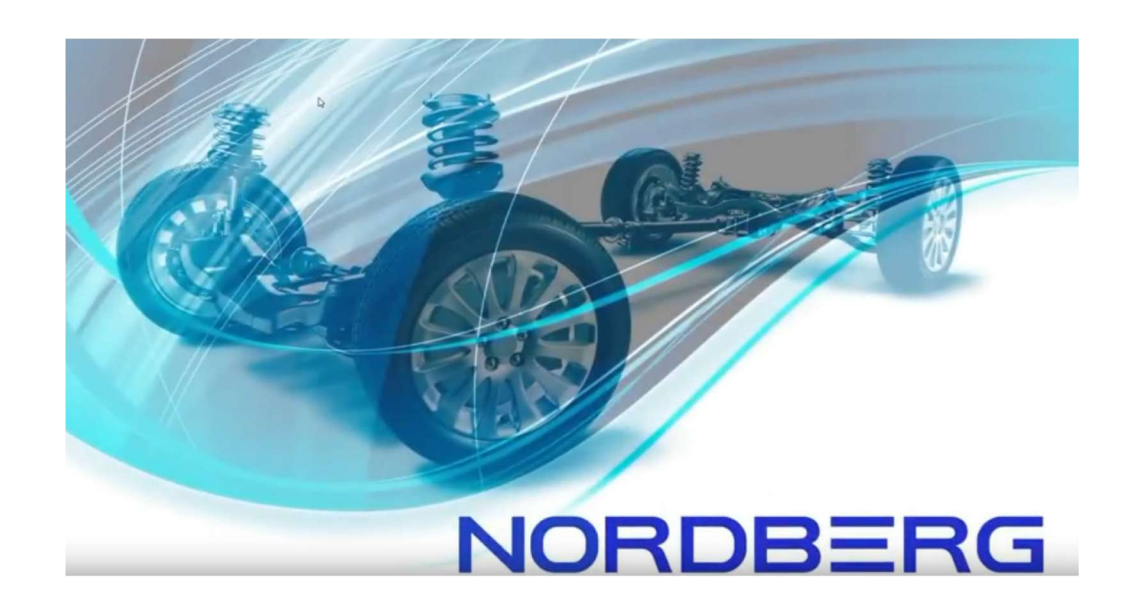

После загрузки на экране монитора появляется режим, позволяющий: - провести настройки - «F3» или «Настройка», начать процесс измерения - «F2» или «Начало работы», получить справочную информацию - «F1» или «Помощь».

Режим «Настройка» предоставляет возможность настройки оборудования стенда, проводить контроль работоспособности стенда, производить калибровку и проверку калибровки, задавать другие параметры, влияющие на представление данных, а также разграничивать уровни доступа пользователей к стенду.

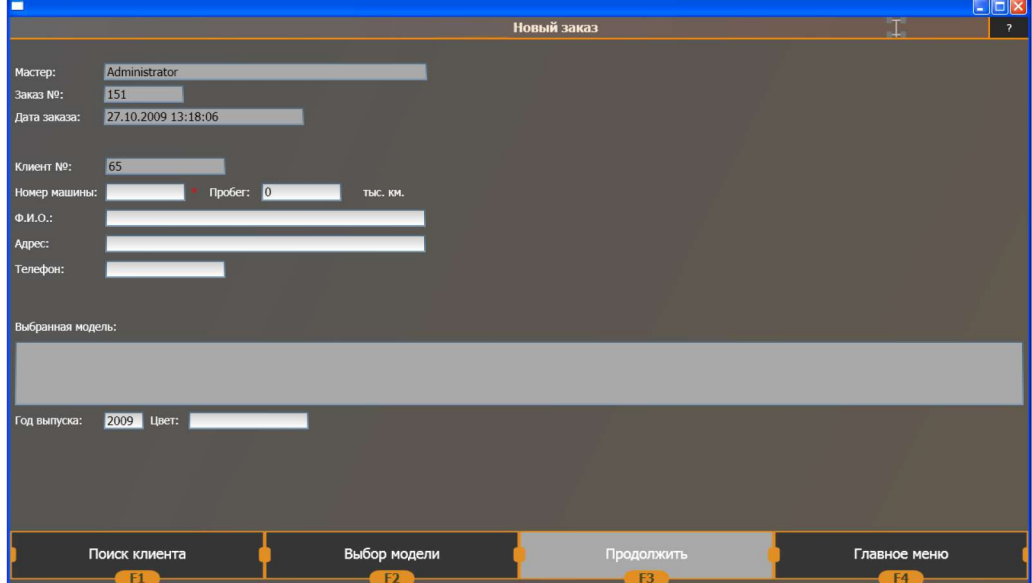

2.3.3.2. Для начала работы необходимо нажать клавишу «F2» или «Начало работы». На экране монитора появится форма для ввода данных и регистрации клиента - см. рисунок.

2.3.3.3. С помощью клавиши «ТАВ» клавиатуры осуществляется перемещение по отдельным полям. Обязательными для заполнения являются поля «ФИО» (при отсутствии данных достаточно ввести " - "), «Номерной знак», «Пробег».

В программе предусмотрена возможность пропустить режим «Регистрация заказов». Для этого войдите в режим «Настройка», «Представление» и снимите соответствующий знак выбора (галочку).

2.3.3.4. Для выбора марки и модели автомобиля с помощью клавиш «↑↓» переместите маркер на нужную модель автомобиля и нажмите клавишу «ENTER», при наличии «мышки»

возможно делать выбор подведением курсора в нужном месте и двойным щелчком левой кнопкой.

2.3.3.5. После заполнения всех обязательных полей и выбора модели автомобиля нажмите клавишу «F2» «Далее». На экране монитора появляется первая справочная иллюстрация по регулировке углов установки колес. В дальнейшем предоставляется возможность:

- пролистать, и ознакомится с последующими иллюстрациями – «F3» или «Следующая иллюстрация», в последствие вернутся на предыдущую иллюстрацию – «Ctrl + F3»,

-вернутся назад в режиме регистрации заказа – «F4» или «Регистрация заказа»,

- посмотреть нормативы установки колес – «F2» или «Нормативы установки колес»,

- пропустить все и перейти в режим установки ИБ – «F1» или «Установка ИБ».

2.3.4. Общие указания по проверке параметров.

2.3.4.1. Измерение параметров осей колес предполагает обязательное выполнение следующих операций:

а) компенсация биения дисков измеряемых колес,

б) загрузка автомобиля согласно схеме его загрузки,

в) центровка передних колес (установка их в положение прямолинейного движения автомобиля),

г) непосредственное измерение параметров.

2.3.4.2. После ознакомления с рекомендациями, для перехода в режим компенсации биения, следует нажать клавишу «F2» или «Компенсация».

2.3.5. Компенсация биений дисков

2.3.5.1. Компенсация биений дисков индивидуально по каждому колесу.

2.3.5.1.1. Войдите в режим работы прибора «КОМПЕНСАЦИЯ».

2.3.5.1.2. Приподнимите колеса автомобиля с помощью подъемника (домкрата) так, чтобы они свободно вращались.

2.3.5.1.3. Установите ИМ (передние и задние) в посадочные места захватов, установите начальное положение всех ИМ по индикаторам на экране, зажмите их ручками.

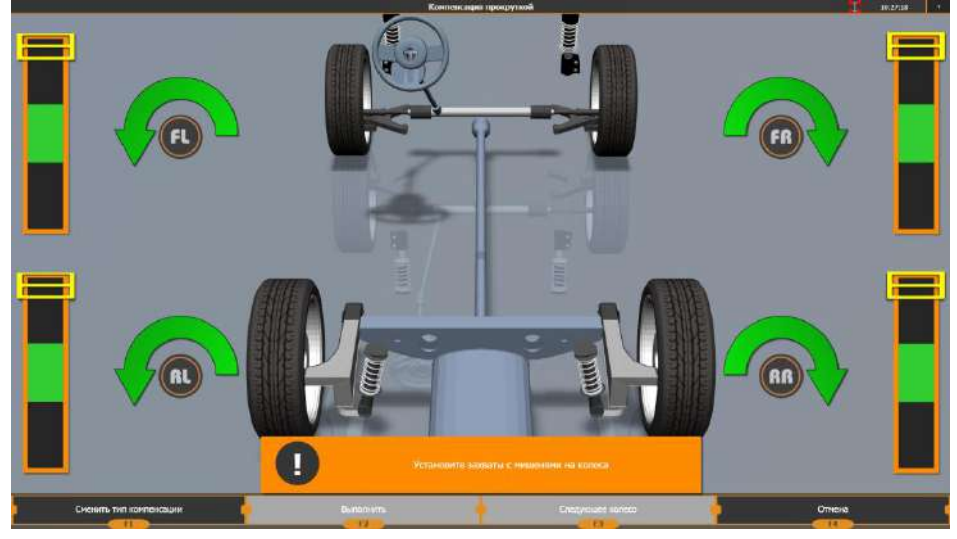

2.3.5.1.4. Выберите компенсируемое колесо кнопкой F3 «Следующее колесо», если это необходимо. Нажмите кнопку «F2» для начала компенсации выбранного колеса.

2.3.5.1.5. Подождите, пока программа вычислит текущее положение мишени и перейдет к следующему шагу.

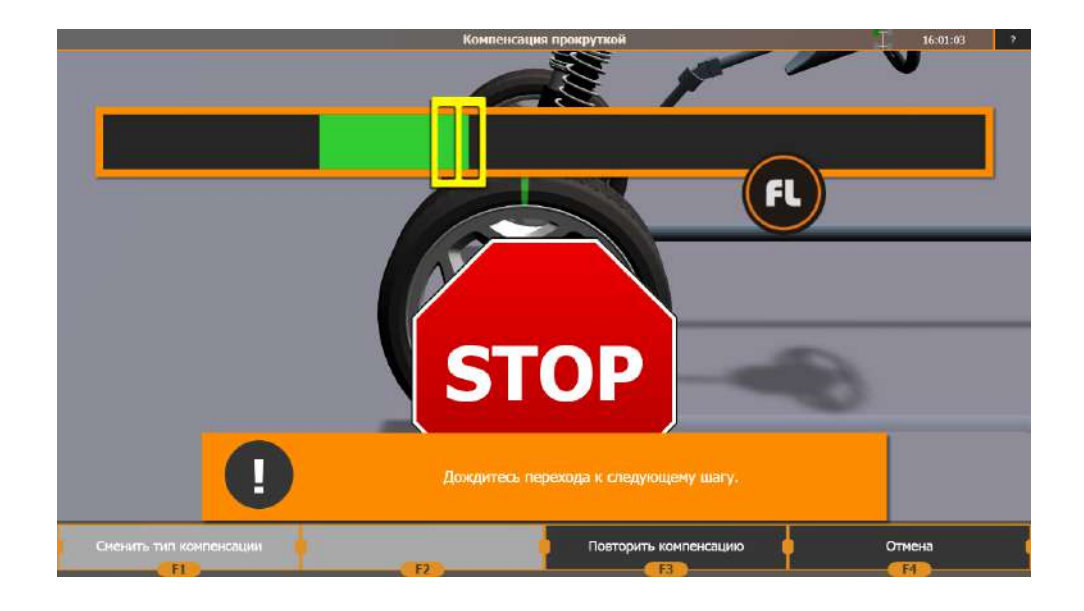

2.3.5.1.6. Поверните колесо, как указано на экране монитора. При достижении требуемого угла поворота появится знак «Стоп». Остановите вращение и дождитесь окончания процедуры снятия данных компенсации.

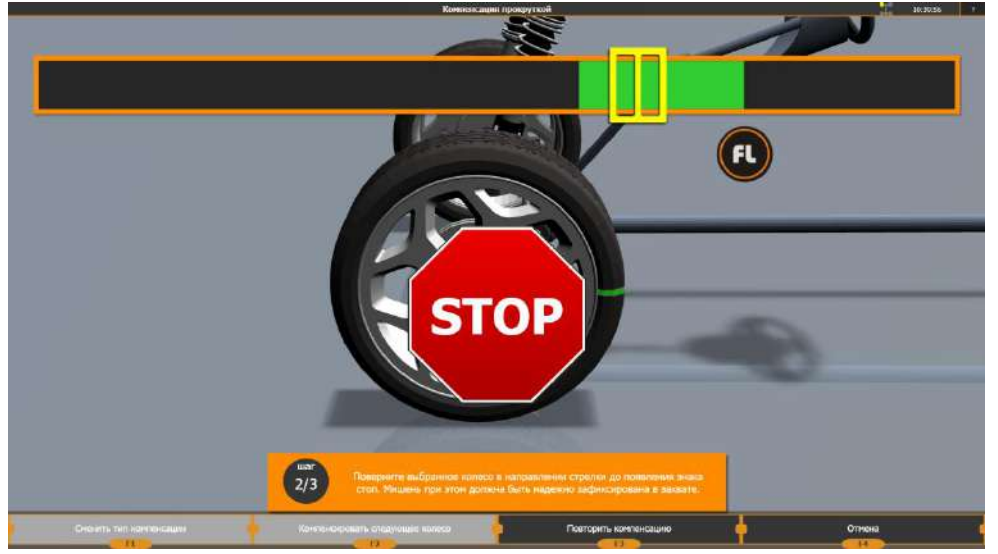

2.3.5.1.7. Затем поверните колесо обратно, как указано на экране монитора. При достижении требуемого угла поворота появится знак «Стоп». Остановите вращение и дождитесь окончания процедуры снятия данных компенсации.

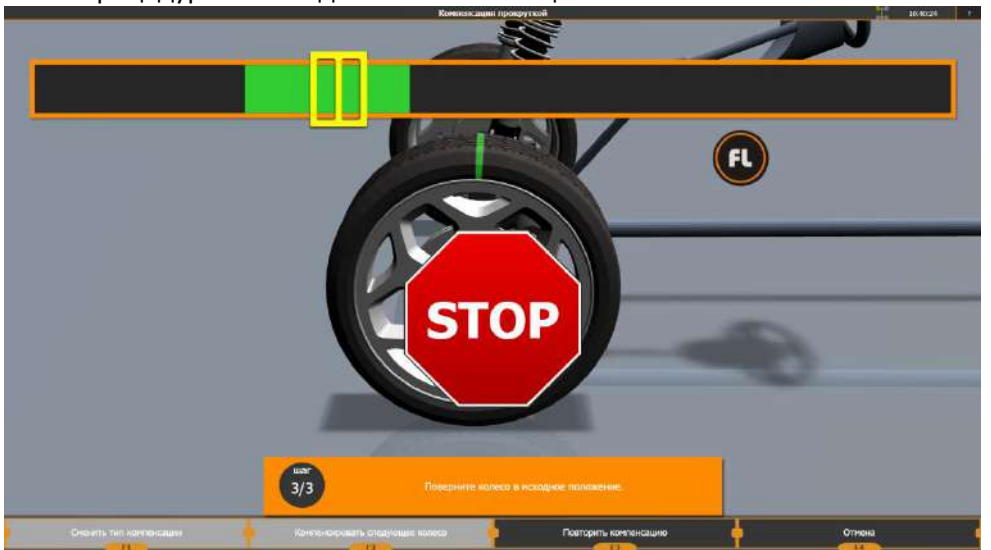

2.3.5.1.8. Убедитесь, что на экране монитора отобразилось состояние завершенной компенсации данного колеса.

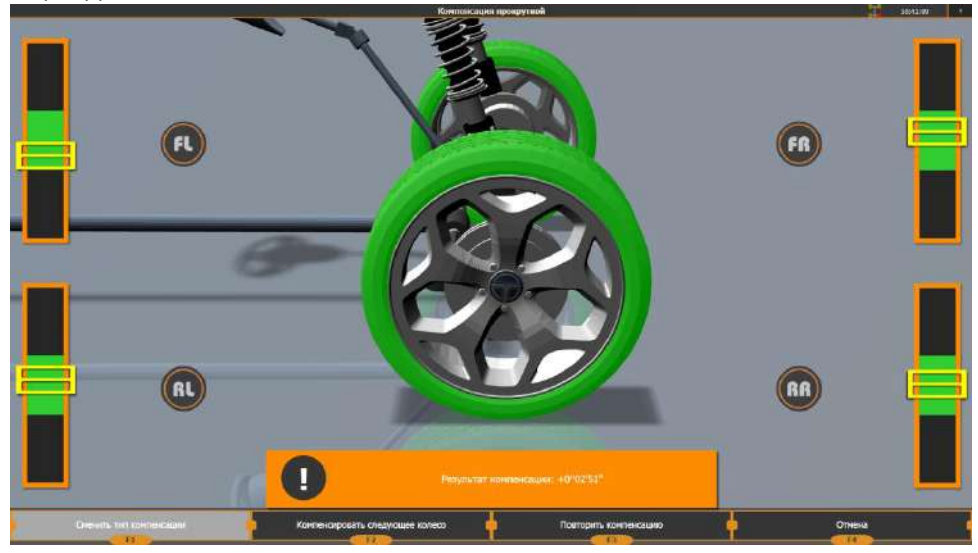

2.3.5.1.9. Аналогичным способом проведите компенсацию биений дисков остальных измеряемых колес. Для выбора другого колеса для компенсации, достаточно нажать мышью на рисунок соответствующего колеса. По завершению компенсации последнего колеса, для перехода в режим измерения, нажмите клавишу «F2» или «Измерение»

2.3.5.1.10. Извлеките стопорные штифты поворотных платформ, освободив их диски, и плавно опустите автомобиль, следя за тем, чтобы колеса не изменили исходного положения.

2.3.5.1.11. Поставьте автомобиль на ручной тормоз.

2.3.5.1.12. Оперевшись на бампер, прокачайте подвеску автомобиля, чтобы он вошел в нормальное состояние езды.

2.3.5.2. Компенсация биений дисков методом прокатки

2.3.5.2.1. Установите фиксатор руля. Фиксатор оси крепления ИБ, расположенный на захвате, должен быть всегда затянут.

2.3.5.2.2. Компенсация прокатыванием может производиться только на ровной поверхности. Нельзя производить компенсацию прокатыванием на автомобиле со значительными отклонениями углов установки колес (например, после кузовного ремонта или замены деталей подвески). При прокатке колес с низкопрофильной резиной нижний край захвата может упереться в пол. В этом случае допускается иное начальное положение захвата, отличное от вертикального. Установите все ИМ по индикаторам на экране.

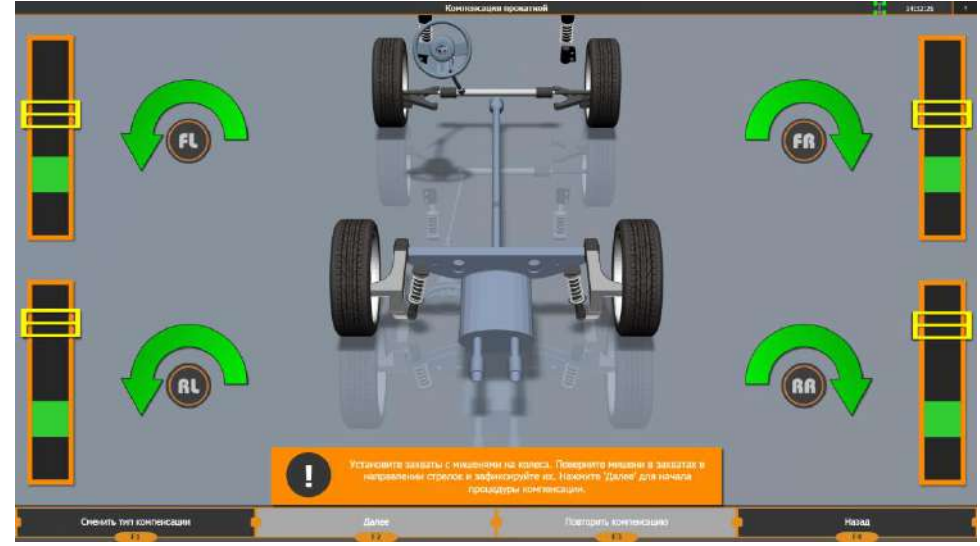

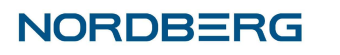

2.3.5.2.3. Для компенсации автомобиля прокатыванием нажмите кнопку «Далее». 2.3.5.2.4. Компенсация прокаткой

Стандартная компенсация прокаткой.

Прокатите автомобиль назад в направлении стрелок. Требуется прокатить автомобиль примерно на четверть оборота колеса. Стрелки пропадают при достижении требуемого угла поворота колеса. При достижении требуемого угла поворота всех колес на экране появится знак «Стоп». Остановите прокатку и дождитесь окончания процедуры снятия данных компенсации.

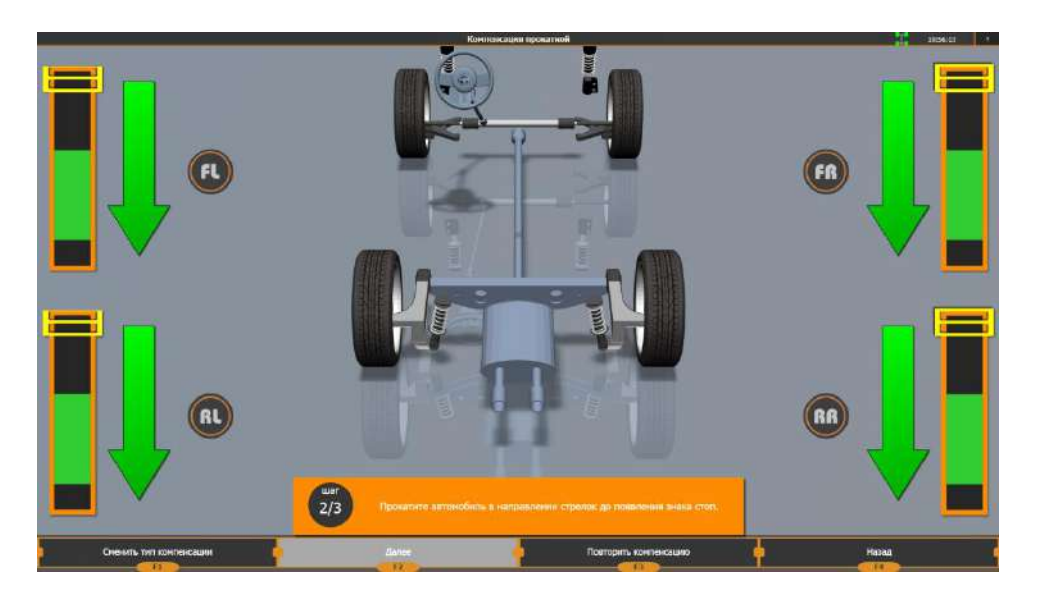

#### Расширенная компенсация прокаткой

Стандартная компенсация прокаткой предполагает, что прокатка осуществляется для автомобилей с одинаковыми диаметрами передних и задних колес. Если эти диаметры разные, рекомендуется использовать расширенный режим компенсации прокаткой. Для этого нажмите на кнопку F1 – сменить тип компенсации и выберите «Компенсация прокаткой: расширенная». В этом режиме стрелки, показывающие требуемое направление прокатки, отображаются не индивидуально по каждому колесу, а для автомобиля в целом.

Расширенная компенсация прокаткой работает индивидуально с каждым колесом. В этом режиме знак «Стоп» загорается, если хотя бы одно колесо находится в нужном положении (индикатор данного колеса попал в зеленую зону).

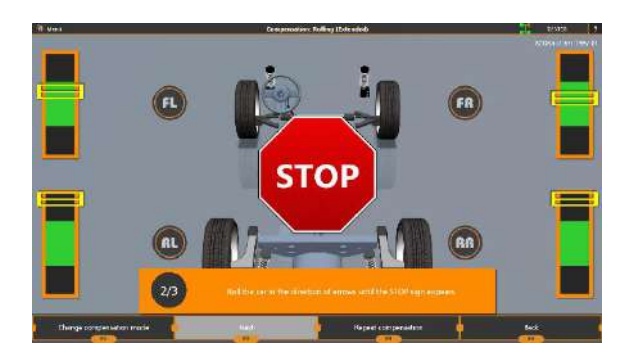

После остановки прокатки программа автоматически запоминает данные по всем колесам, которые попали в зеленую зону, а индикаторы по этим колесам пропадут с экрана.

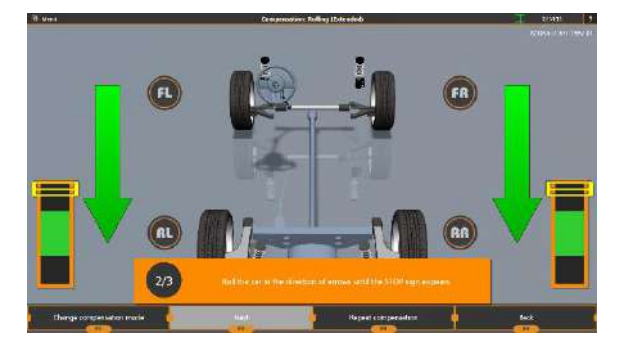

Затем стрелки показывают требуемое направление прокатки для того, чтобы оставшиеся не скомпенсированные колеса также попали в требуемое положение. Прокатите автомобиль в направлении стрелок до появления знака «Стоп».

Когда данные по всем 4 колесам будут зафиксированы, программа перейдет к следующему шагу – прокатке автомобиля вперед.

2.3.5.2.5. Далее аналогичным образом прокатите автомобиль вперед.

2.3.5.2.6. При достижении требуемого положения колес появится знак «Стоп». Остановите движение и дождитесь окончания процедуры снятия данных компенсации.

**RL BR** юсти: +0°02'/+0°03'/+0°01'/+0°00 **Повторить компе** Сменить тип ком

Убедитесь, что на экране монитора появилось сообщение «Компенсация завершена…».

Проконтролируйте значения погрешностей. Если значения погрешностей превышают 3 минуты, произведите компенсацию повторно, нажав кнопку F3 «Повторить компенсацию».

Причиной большой погрешности может быть неисправность подвески или смещение руля в процессе прокатывания автомобиля. Например, на автомобилях со значительными отклонениями углов установки колес смещение руля при прокатывании может возникать самопроизвольно. В этом случае воспользуйтесь режимом компенсации вращением. Для этого нажмите F1 «Сменить тип компенсации».

2.3.5.2.7. Извлеките стопорные штифты поворотных платформ, освободив их диски. 2.3.5.2.8. Поставьте автомобиль на ручной тормоз.

2.3.6. Загрузка автомобиля.

2.3.6.1. Войдите в режим работы прибора «Просмотр иллюстрации» и ознакомьтесь со схемой загрузки данного автомобиля. Отсутствие схемы свидетельствует о том, что измерение и регулировку необходимо проводить без загрузки.

2.3.6.2. Загрузите автомобиль согласно схеме.

2.3.7. Режим измерения.

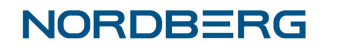

2.3.7.1. Установите ИБ на каждом колесе в горизонт по расположенным на их крышках уровням и закрепите их в этом положении ручкой.

2.3.7.2. Поворачивая руль, установите передние колеса по центру, ориентируясь на зеленую зону шкалы на экране монитора.

2.3.7.3. При нормальной центровке, цвет прямоугольника, на котором отображается цифра значения центровки на экране монитора меняется с красного на зеленый.

2.3.7.4. Проверьте выставку ИБ в горизонт и при необходимости проведите регулировку уровня.

2.3.7.5. При необходимости подрегулируйте центровку колес.

2.3.8. Измерение развала и схождения.

Дождавшись появления на экране надписи «F2 Далее», нажмите клавишу «F2» или «Далее» - при этом в памяти прибора сохраняются значения углов развала и схождения для всех измеряемых колес, а также углы смещения мостов, угол движения и угол отклонения геометрической оси.

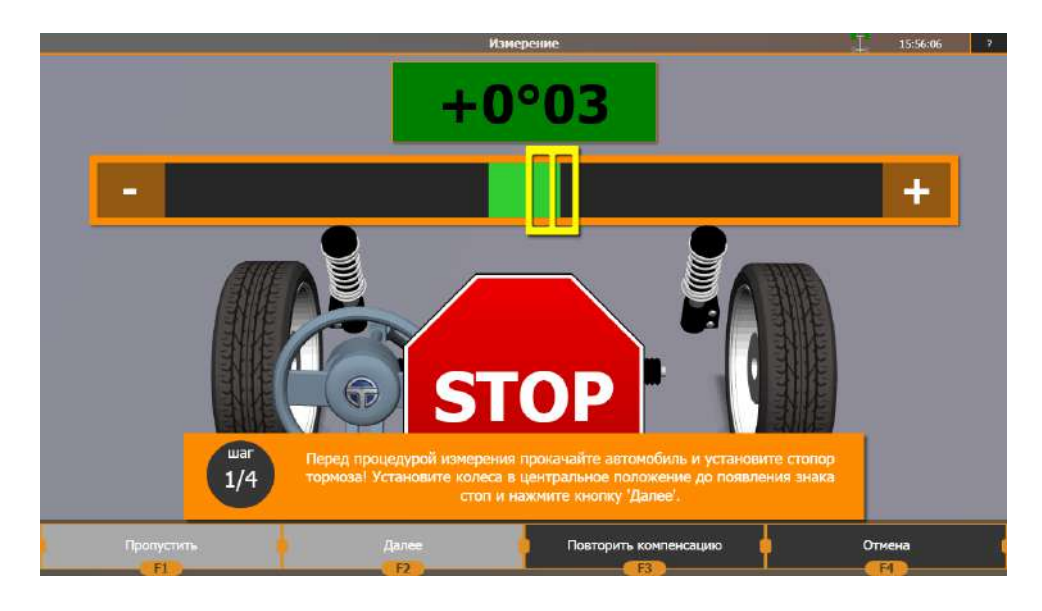

Поворачивая руль, установите передние колеса по центру, ориентируясь на зеленую зону шкалы на экране монитора. При нормальной центровке, цвет прямоугольника, на котором отображается цифра значения центровки на экране монитора меняется с красного на зеленый. На экране появится знак «Стоп». При отсутствии колебаний становится доступной кнопка «F2 - Далее». Нажмите кнопку «F2 - Далее»

2.3.9. Измерение углов наклона шкворня (оси поворота управляемых колес).

2.3.9.1. На экране монитора появится шкала с индикатором для поворота колес влево. Заблокируйте передние колеса педалью тормоза с помощью упора.

2.3.9.2. С помощью руля поверните передние колеса влево на угол 10°+ 15`, ориентируясь по цифрам на экране монитора. Правильный угол поворота подтверждается зеленым цветом цифр на экране монитора и появлением знака «СТОП».

2.3.9.3. Дождитесь автоматического съема данных. ПМО в автоматическом режиме запоминает нужные значения и на экране монитора появляется шкала с индикатором для поворота колес вправо.

2.3.9.4. Поверните передние колеса вправо от исходного положения на угол 10°+ 15`, ориентируясь по цифрам на экране монитора. Правильный угол поворота подтверждается зеленым цветом цифр на экране монитора и появлением знака «СТОП».

2.3.9.5. Дождитесь автоматического съема данных. ПМО в автоматическом режиме запоминает нужные значения и на экране монитора появляется шкала с индикатором для поворота колес в центральное положение.

2.3.9.6. Поверните передние колеса в центральное положение. Дождитесь автоматического съема данных и перехода в режим сохранения измеренных данных. Предлагается сохранить

данные как «До регулировки» - «F2» - при первоначальном измерении и как «После регулировки» - «F3» - при проведении повторных измерении после осуществления регулировки.

2.3.10. Режим «Результаты измерений».

2.3.10.1. После нажатия клавиш «F2» или «F3» входите в режим просмотра результатов измерений. На экране монитора появятся результаты проверки автомобиля с допустимыми и измеренными значениями параметров. Измеренные параметры, которые не соответствуют допустимым значениям, отображаются на красном фоне.

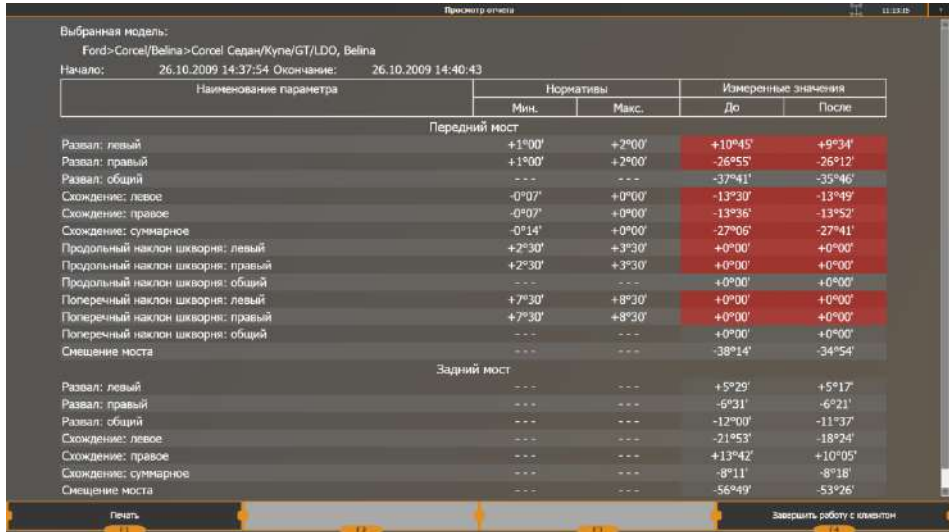

Если при измерении шаг «измерение продольного и поперечного наклона шкворня был пропущен, то вместо измеренных значений продольного наклона шкворня отображаются прочерки.

2.3.10.2. Предоставляются следующие возможности:

- *«F1»*  «Печать отчета» печать результатов измерений,
- *«F2»* «Регулировка» вход в режим регулировки,
- *«F3»* «Повторное измерение» возврат в режим «Измерение»,
- *«F4»* «Завершить работу с клиентом» выход в режим заставки.

#### 2.3.11. Регулировка автомобиля *2.3.11.1. Выбор режима регулировки*

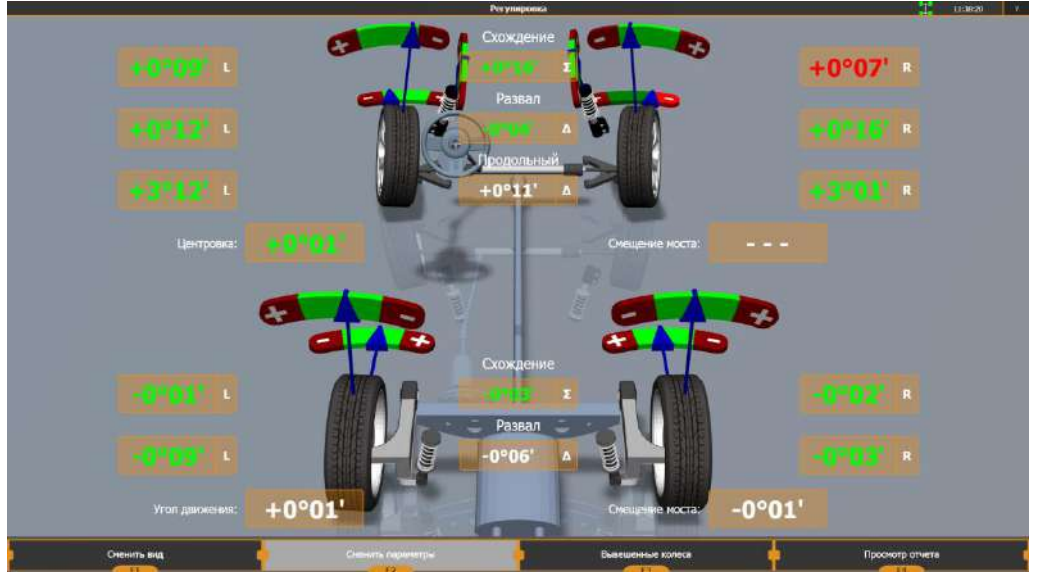

Выбор режима регулировки осуществляется кнопкой «F1 – Сменить вид»

В нижней части экрана представлен перечень возможных режимов регулировки, отличающихся местом расположения на автомобиле – автомобиль в целом, передняя подвеска, задняя подвеска, отдельно каждое колесо. На картинке отображается иллюстрация экрана выбранного режима.

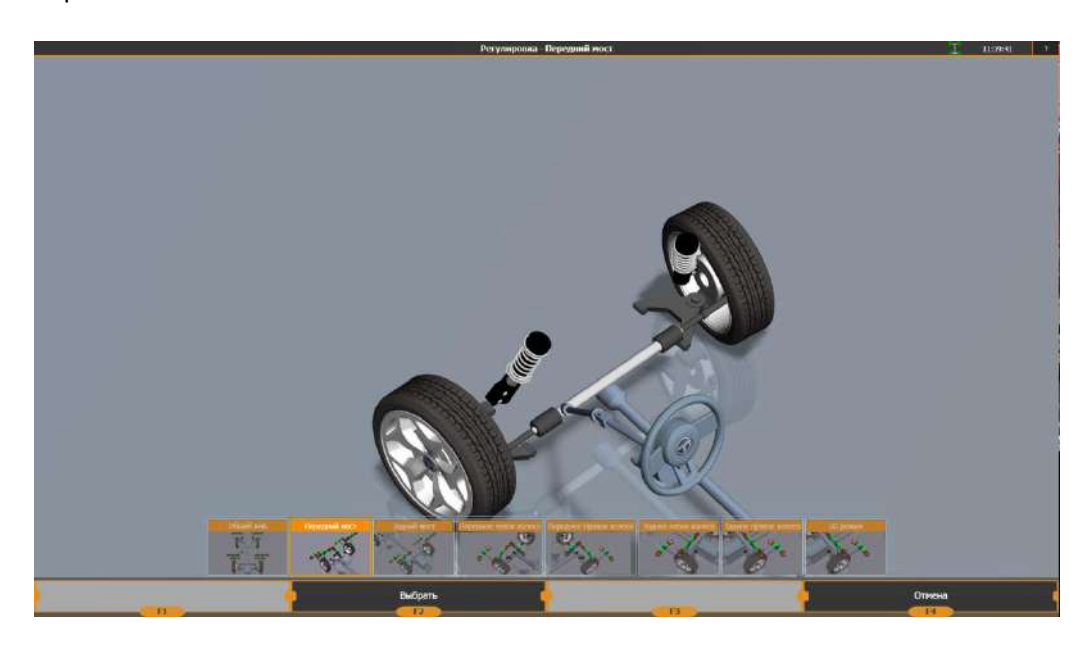

Для применения выбранного варианта нажмите левой кнопкой мыши или нажмите «F2 – Выбрать» на клавиатуре или пульте дистанционного управления.

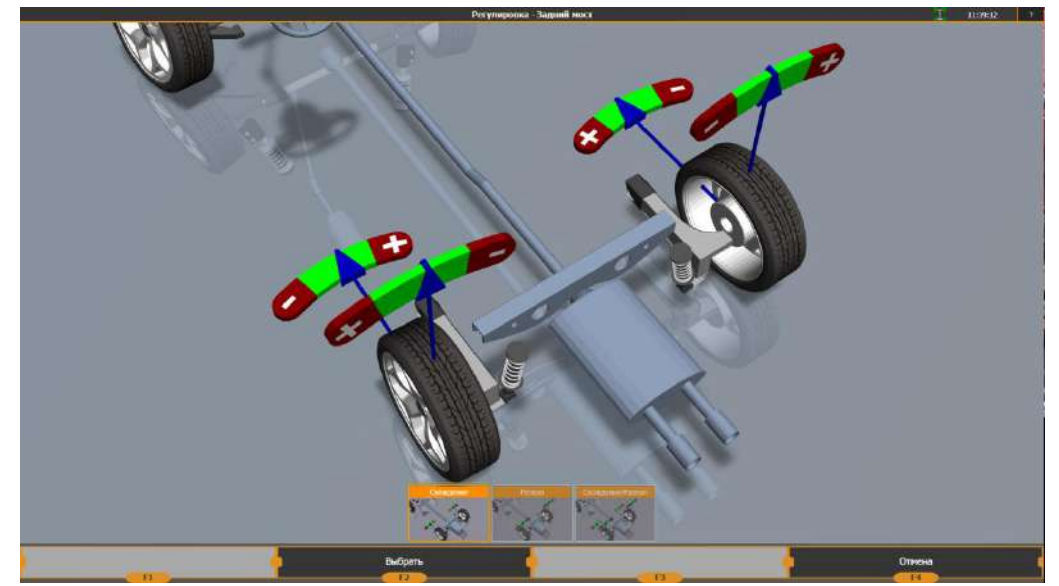

Выберите тип регулировки, чтобы перейти к выбранному режиму. *2.3.11.2. Регулировка*

В режиме регулировки автомобиля используются индикаторы, которые отображают значения измеряемых параметров в реальном времени в числовом и относительном выражении.

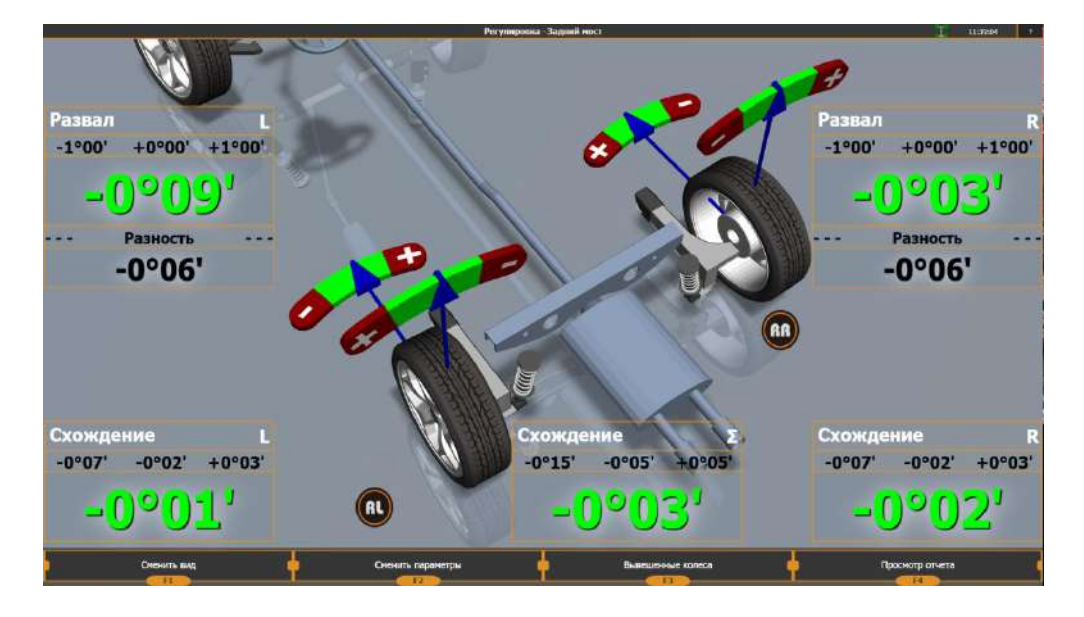

Числовая индикация производится зеленым цветом, если значение находится в норме, или красным цветом, если не в норме. В случае, когда отсутствуют нормативные параметры, индикаторы отображаются в оттенках серого цвета.

#### 2.3.11.3. Регулировка продольного наклона шкворня

Если параметр «Продольный наклон шкворня» был измерен в режиме измерения, то индикаторы, отображающие значение продольного наклона шкворня в режиме регулировки будут показывать изменение данного параметра. В противном случае, если измерение было пропущено, отображается индикатор в оттенках серого цвета и цифры отсутствуют.

Для правильного отображения значений продольного наклона шкворня, необходимо использовать упор на тормоз.

Данные режимы регулировки рекомендуется использовать для автомобилей с регулировочными узлами в виде эксцентриков и других подобных узлов, обеспечивающих плавное изменение значений, в основном «Мерседес», «Тойота».

Регулировка продольного наклона шкворня в реальном времени является приблизительной, поэтому рекомендуется провести повторное измерение для уточнения значений.

#### 2.3.11.4. Режим «Вывешенные колеса»

В некоторых автомобилях узлы регулировки находятся там, где доступ затруднен, если автомобиль находится в обычном состоянии, то есть стоит на платформе или площадке.

Узлы регулировки становятся доступными в положении, когда колеса вывешены, то есть автомобиль поднят на подъемнике, опираясь на кузов.

Если необходимо производить регулировку на подъемнике, следует войти в режим «Вывешенные колеса».

Для этого:

войдите в режим «Выбор режима регулировки» и нажмите кнопку «F3 - Войти в режим Вывешенные колеса».

Установите упор на педаль тормоза, если он ещё не был установлен.

- Нажмите кнопку «F2 Далее».
- Поднимите автомобиль на подъемнике и нажмите кнопку «F2 Далее».

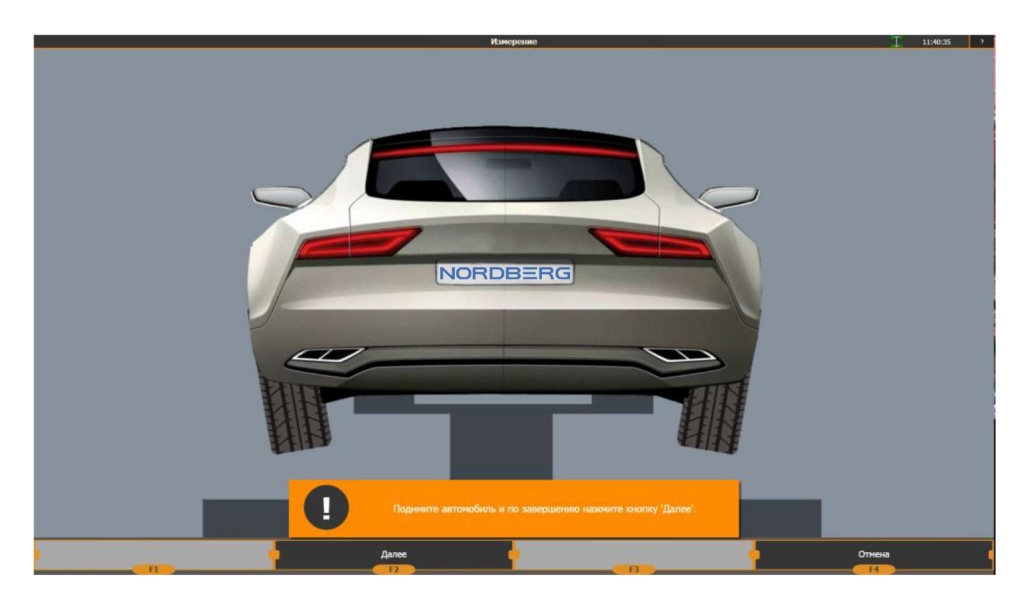

Для того, чтобы выйти из режима «Вывешенные колеса», нажмите кнопку «F3 - Выйти из режима Вывешенные колеса», возвратите автомобиль в исходное положение.

Регулировка в режиме «Вывешенные колеса» является приблизительной, поэтому требуется обязательное повторное измерение для уточнения значений.

В любом случае, после того, как отрегулированы все параметры, необходимо произвести повторное измерение с сохранением значений, как «после регулировки».

2.3.12. Калибровка изделия.

2.3.12.1. Установите прибор в месте проведения калибровки, расположенном вдали от источников тепла, холода и агрегатов, способных создавать вибрацию фундамента. Прибор должен стоять на фундаменте устойчиво.

2.3.12.2. Подготовьте прибор к работе.

Регулировочными винтами выставите стойки крепления имитатора шасси таким образом, чтобы он занял устойчивое положение.

2.3.12.3. Выберите режим «Калибровка» - см. пункт 2.3.3.1.

На экране монитора появится меню выбора необходимого режима калибровки, в зависимости от комплектации прибора:

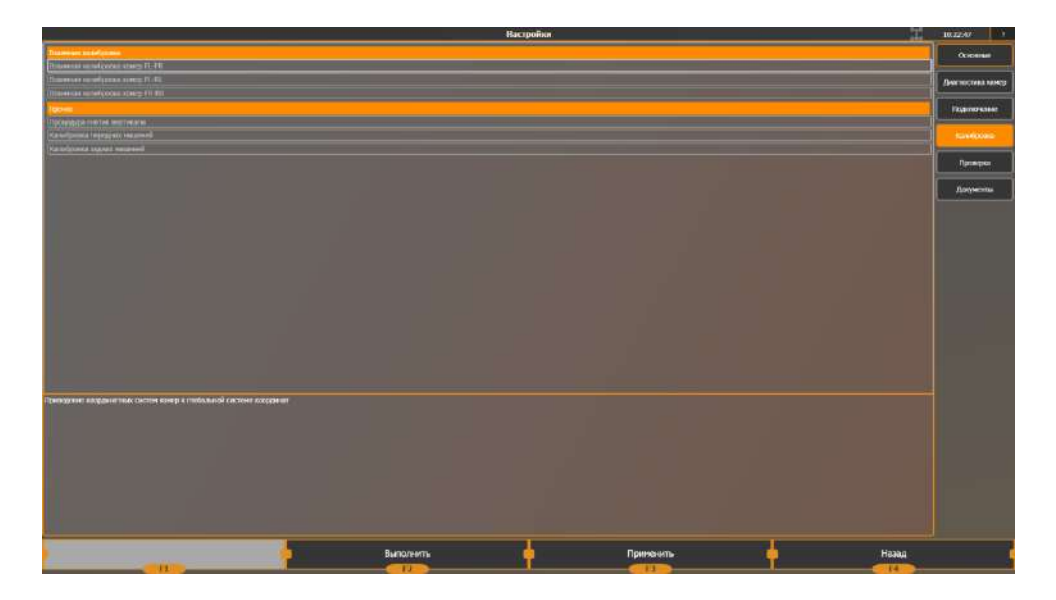

Выбор необходимого режима калибровки осуществляется подводом маркера к соответствующей строке меню и последующим нажатием клавиши «F2 - Выполнить».

2.3.12.4. Взаимная калибровка камер.

- Войдите в режим взаимной калибровки.
- Установите две ИМ на посадочные оси имитатора шасси.
- Следуя инструкциям на экране, установите ИМ в требуемые положения
- Нажмите «F2 Далее»
- Выполните следующие шаги до появления надписи «Калибровка завершена»
- Для сохранения результатов калибровки и перехода в режим выбора другого режима калибровки - нажмите клавишу "F2" или «Далее».

Результаты взаимной калибровки проверяются по значениям погрешностей, приводимых при завершении калибровки, а также с помощью процедуры проверки взаимной калибровки, доступной в режиме «Проверка» экрана Настроек программы.

2.3.12.5. Процедура снятия вертикали

- Войдите в режим взаимной калибровки.
- Установите две ИМ на посадочные оси имитатора шасси.
- Следуя инструкциям на экране, установите ИМ в требуемые положения
- Нажмите «F2 Далее»
- Выполните следующие шаги до появления надписи «Калибровка завершена»
- Для сохранения результатов процедуры и перехода в режим выбора другого режима калибровки - нажмите клавишу «F2».

Внимание! Для режима снятия вертикали необходимо обязательно переворачивать имитатор шасси, чтобы исключить погрешность неровности вала.

2.3.12.6. Калибровка мишеней

- Войдите в режим взаимной калибровки.
- Установите две ИМ на посадочные оси имитатора шасси.
- Следуя инструкциям на экране, установите ИМ в требуемые положения
- Нажмите «F2 Далее»
- Выполните следующие шаги до появления надписи «Калибровка завершена»
- Для сохранения результатов калибровки и перехода в режим выбора другого режима калибровки - нажмите клавишу «F2»

#### 2.3.13. Меры безопасности

2.3.13.1. При работе с прибором необходимо руководствоваться общими положениями техники безопасности, распространяемыми на оборудование с питающим напряжением 220 вольт.

2.3.13.2. При установке прибора на месте эксплуатации и работе с ним, а также при калибровках необходимо пользоваться специальной сетевой розеткой с заземлением. Нулевая точка при наличие 3-х фазного напряжения должна быть заземлена.

Работа без заземления запрещена!

2.3.13.3. Запрещается производить замену предохранителей, отсоединять и присоединять электрические цепи при включенном в сеть кабеле питания.

2.3.13.4. При переноске и хранении кнопка включения питания должна находиться в выключенном положении.

2.3.13.5. При подготовке к работе с прибором необходимо ознакомиться с настоящей инструкцией по эксплуатации.

#### **3. Техническое обслуживание**

3.1. Техническое обслуживание прибора сводится к соблюдению правил эксплуатации, хранения, эксплуатирования, изложенных в данном руководстве по эксплуатации и эксплуатационных документах на составные части ПК к устранению мелких неисправностей и периодической калибровки прибора.

3.2. Периодичность калибровки прибора оговорена в разделе 2.

3.3. Перед проведением калибровки необходимо проверить внешнее состояние всех элементов прибора и провести их чистку мягкой тряпкой.

Посадочные места ИБ и элементов захватов допускается протирать мягкой тряпкой, смоченной в бензине.

Соединители кабелей и прибора рекомендуется протирать спиртом.

3.4. Протирка прибора от грязи пыли проводится по мере необходимости.

Внимание! Загрязнение или повреждение посадочных поверхностей ИБ или захватов может привести к недопустимой погрешности измерений.

3.5. Рекомендуется периодическая смазка направляющих натяжного винта и посадочной втулки захватов консистентной смазкой.

#### **4. Текущий ремонт.**

Текущий ремонт и сервисное обслуживание прибора проводится по просьбе заказчика специальной службой изготовителя.

Предлагаются следующие виды сервисного обслуживания:

пуско-наладочные работы (по желанию потребителя по специальному договору), включающие в себя сборку прибора после транспортировки, калибровку прибора, проверку горизонтальности площадки на соответствие требований «Инструкции по монтажу», демонстрационные работы с прибором с целью обучения потребителя;

гарантийное обслуживание в течение 24 месяцев;

пост гарантийное обслуживание по вызову потребителя или по дополнительному договору.

#### **5. Хранение.**

5.1. При получении необходимо убедиться в соответствии комплекту его поставки.

Монтаж прибора осуществляется согласно инструкции по монтажу, входящей в комплект поставки.

5.2. Прибор может храниться в отапливаемом или не отапливаемом помещении.

5.3. При хранении прибора в отапливаемом помещении должны соблюдаться следующие условия: температура воздуха от +5°С до+40°С, относительная влажность воздуха до 70% при температуре 25°С. Допускается кратковременное повышение относительной влажности воздуха до 80% .

5.4. При хранении прибора в не отапливаемом помещении должны соблюдаться следующие условия:

температура воздуха от-30°С до +30°С,

относительная влажность воздуха до 80% при температуре 15°С.

Допускается кратковременное повышение относительной влажности до 98% .

5.5. Средний срок хранения прибора в отапливаемом помещении –5 лет, в не отапливаемом – 0,5 года.

#### **6. Транспортирование.**

6.1. Транспортирование прибора должно осуществляться в специальной таре в закрытом транспорте (закрытых железнодорожных вагонах, закрытых кузовах автомобилей, трюмах, герметизированных отсеках летательных аппаратов).

6.2. При транспортировании ящики с упакованными приборами должны быть жестко закреплены к средству транспортирования.

Необходимо выполнять правила обращения с грузом, согласно предусмотренным знакам на ящике " ОСТОРОЖНО, ХРУПКОЕ", "ВЕРХ", "НЕ КАНТОВАТЬ", "БОИТ-СЯ СЫРОСТИ".

ПРИМЕЧАНИЕ. На небольшое расстояние допускается транспортировка прибора без тары в закрытом транспорте, при этом должны быть соблюдены меры для исключения его повреждения.

6.3. Прибор должен транспортироваться при температуре среды от –40°С до+40°С и относительной влажности до 95% при температуре 35°С.

#### **Инструкция по монтажу**

Первоначальный монтаж прибора осуществляется сервисной службой производителя по отдельному договору или потребителем при обязательном соблюдении требовании производителя.

Работа прибора возможна на 4-х стоечном подъемнике или на ремонтной яме, при обязательном соблюдении требовании по горизонтальности.

Расположение стоек подъемника, другого оборудования, колонн помещения или других объектов не должно препятствовать доступу к колесам и регулируемым узлам автомобиля.

Разница уровня передних поворотных платформ и задних площадок не должна превышать размеров, указанных на рисунке.

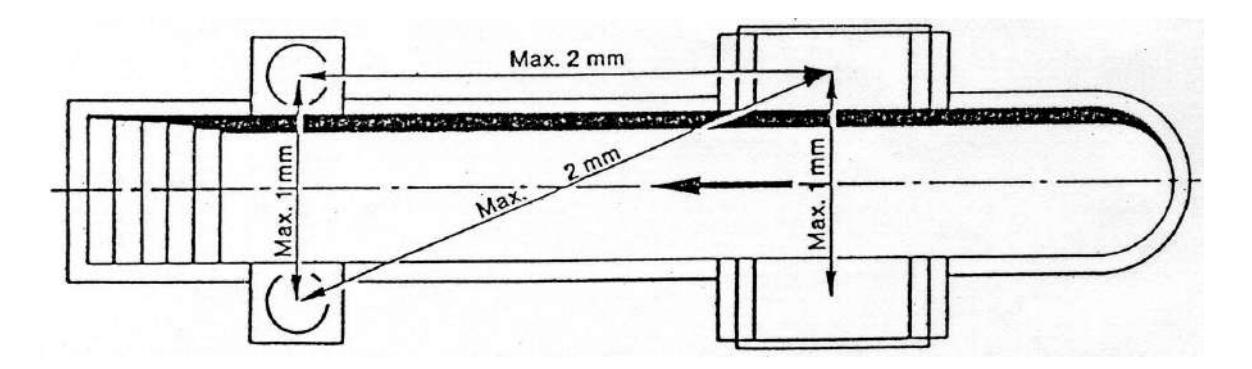

В случае, если невозможно осуществить выравнивание подъемника или ямы согласно указанным требованиям, для минимизации возникающей погрешности рекомендуется включить опцию программы «Производить измерения относительно плоскости автомобиля».

Прибор устанавливается таким образом, чтобы монитор ПК был виден оператору, находящемуся как у любого из колес, так и под автомобилем при его регулировке. Рекомендуемое расположение прибора на рабочем месте приведено в приложениях 1.

Проверку и выставку разницы уровней опорных площадок колес автомобиля необходимо проводить перед началом работы прибора на новом рабочем месте, а также при периодических перепроверках опорных площадок, периодичность которых определяет потребитель в зависимости от конструктивной нестабильности используемых площадок.

Проверка разницы уровней площадок может проводиться сервисной службой производителя.

Компьютерная стойка поставляется в собранном состоянии. Рекомендуемое расположение электронного блока, принтера, монитора и других необходимых элементов приведено в приложениях.

Рекомендуется подключение монитора, принтера, и электронного блока осуществлять с помощью разветвителя типа «Пилот» и стабилизатора напряжения.

### **Приложение 1**

Рекомендуемая схема рабочего места

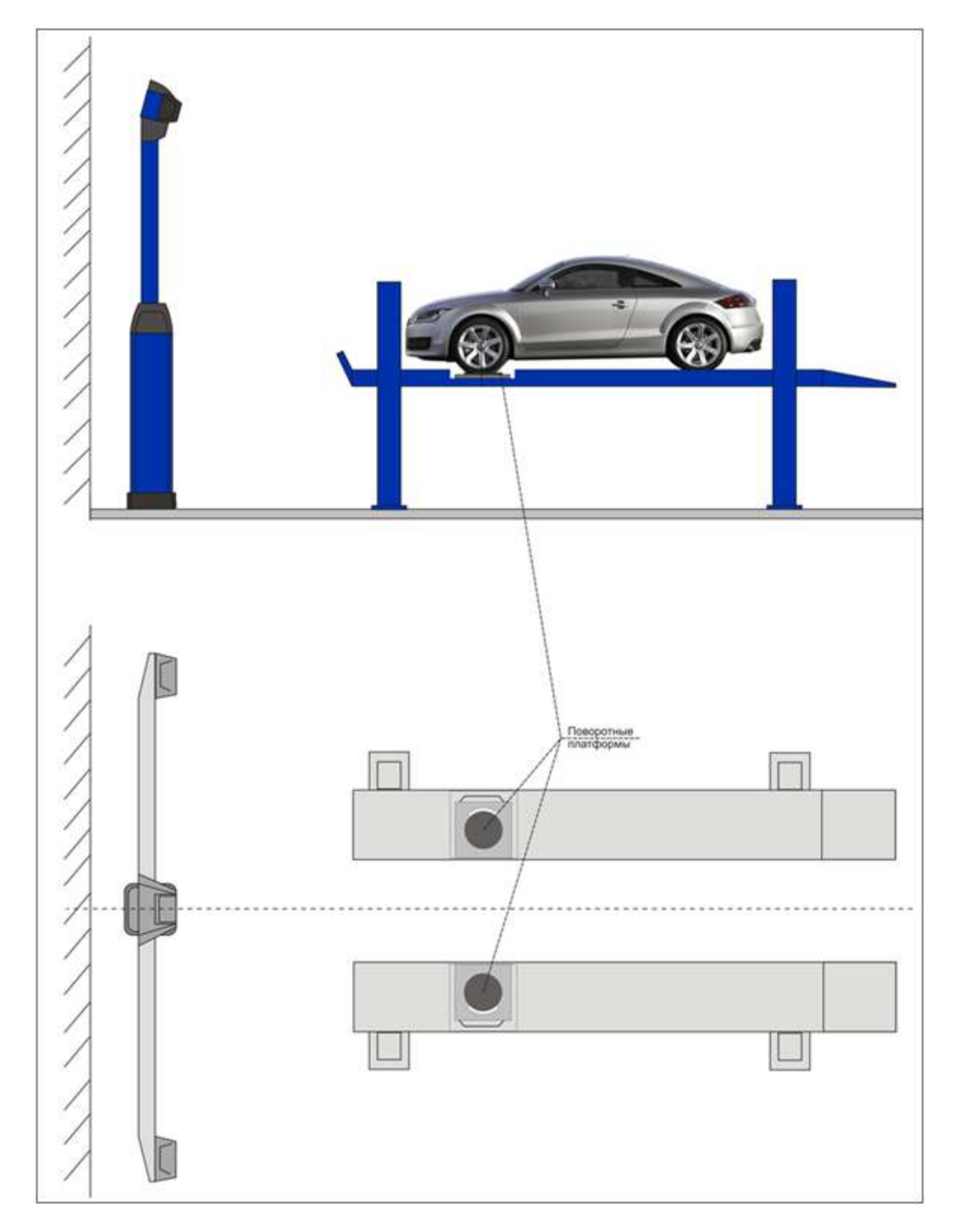

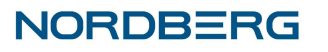

#### **Приложение 2**

Рекомендуемая схема расположения элементов прибора

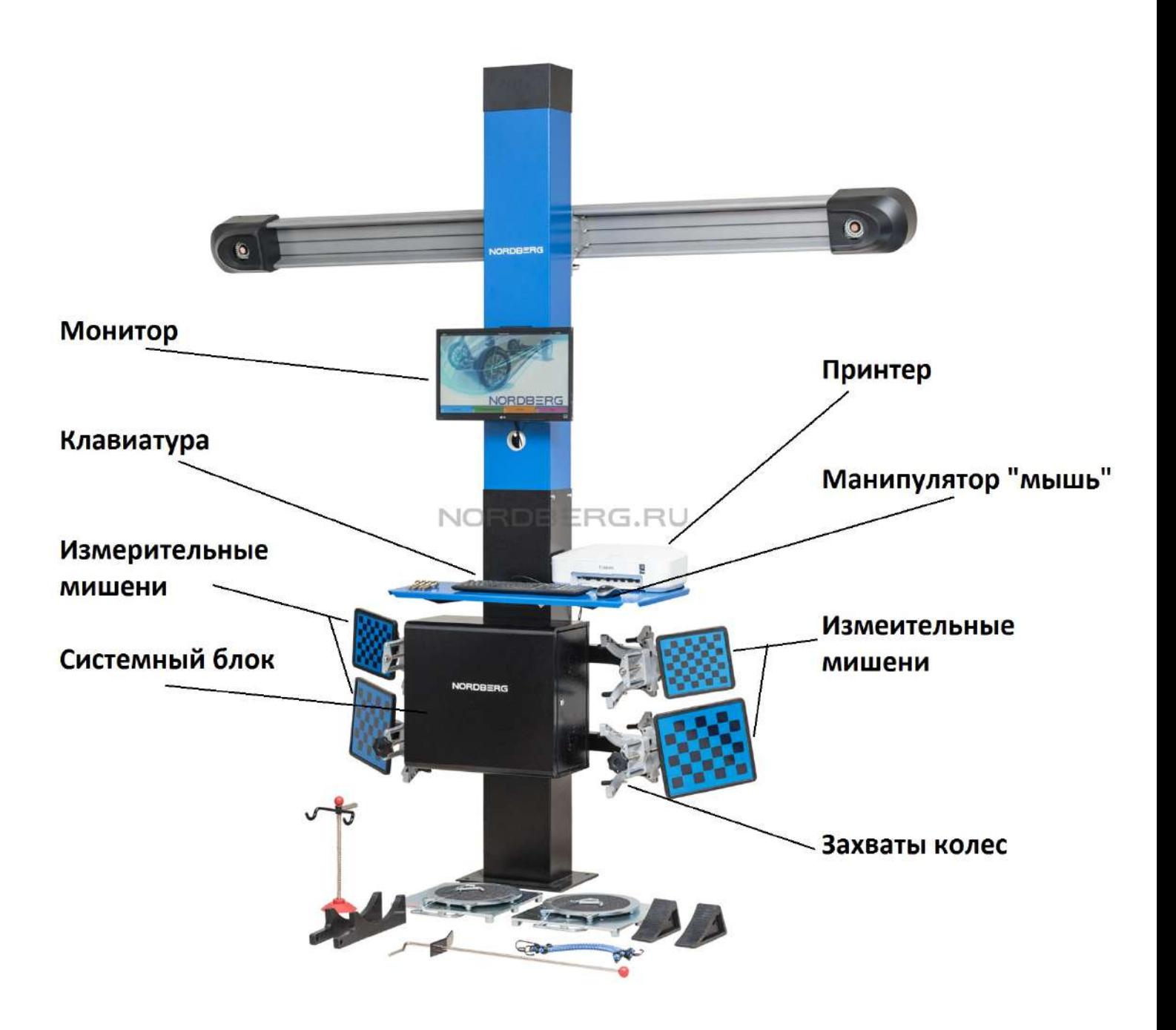

#### **Приложение 3**

Схемы установки стопора руля и упора тормоза

#### Установка стопора руля

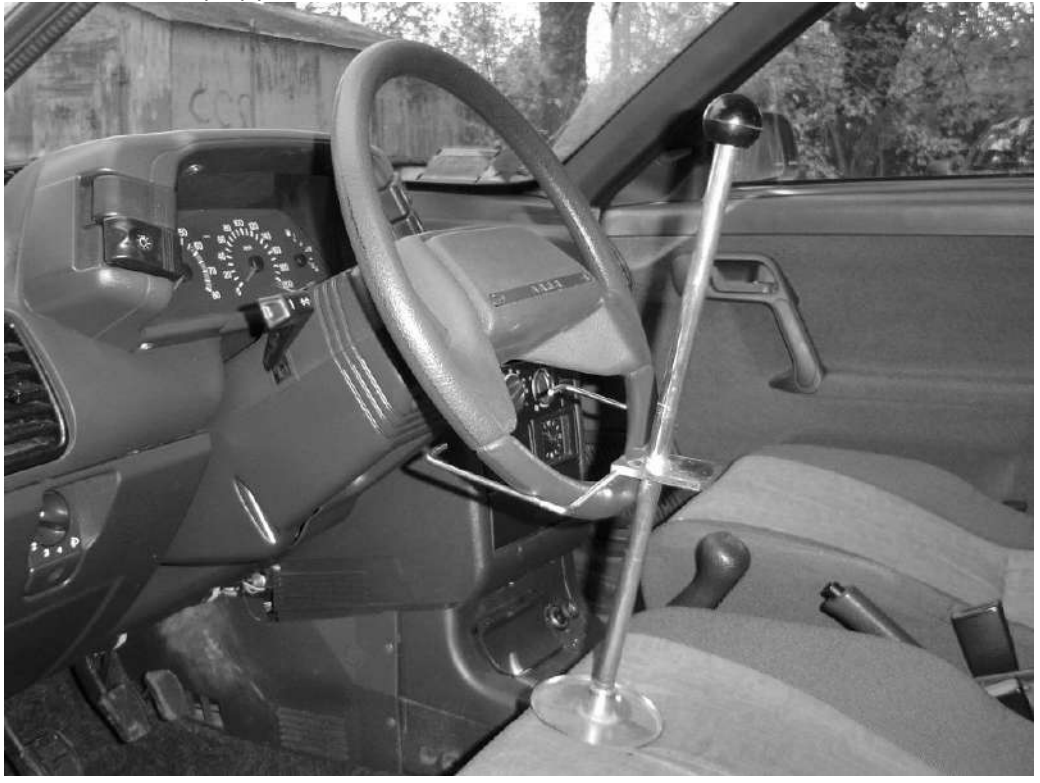

Установка упора для тормоза

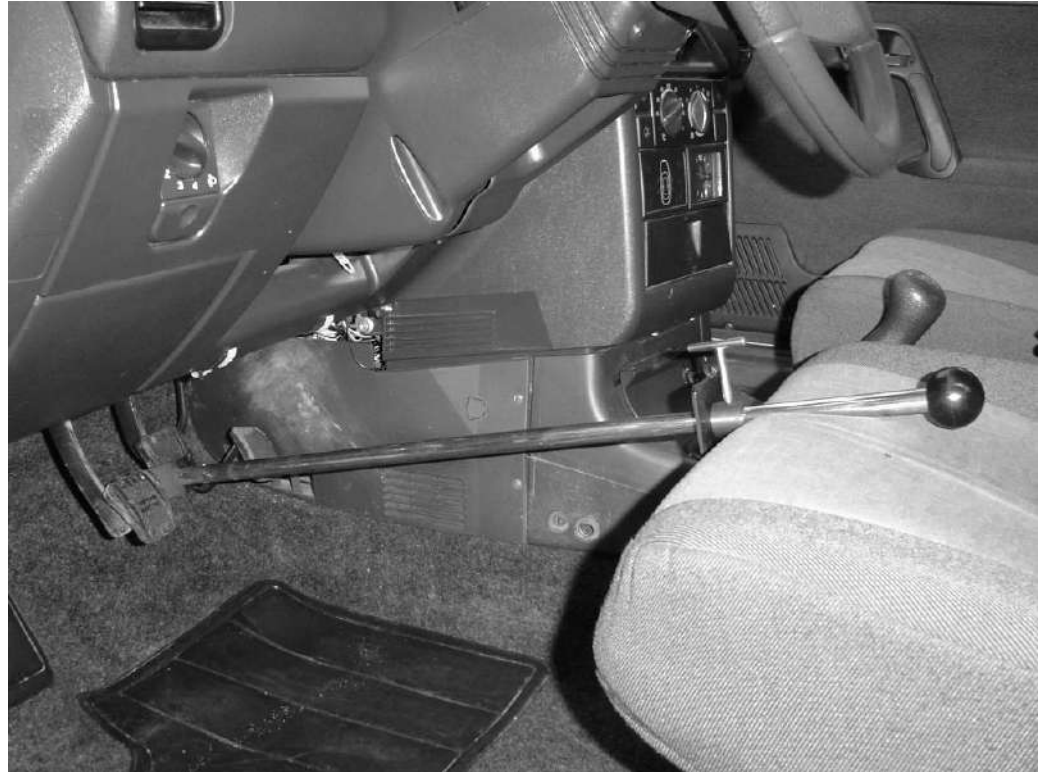

Схема заземления

**Приложение 4**

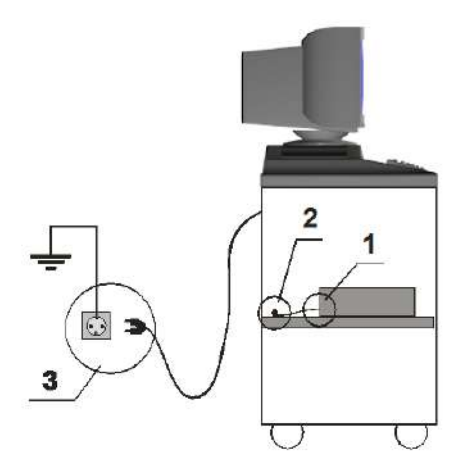

#### *Для комплектаций компьютерная стойка серии «T»*

1. Закрепите один край (1) заземляющего провода к электронному блоку в место, обозначенное значком  $\equiv$  («Земля»)

2. Закрепите второй край заземляющего провода к винту (2), приваренному к полке под электронный блок

3. Подключите вилку сетевого фильтра обязательно к розетке (3) с заземляющими контактами (тип «евро»). Контакты должны быть подключены к контуру заземления (согласно действующему ГОСТу).

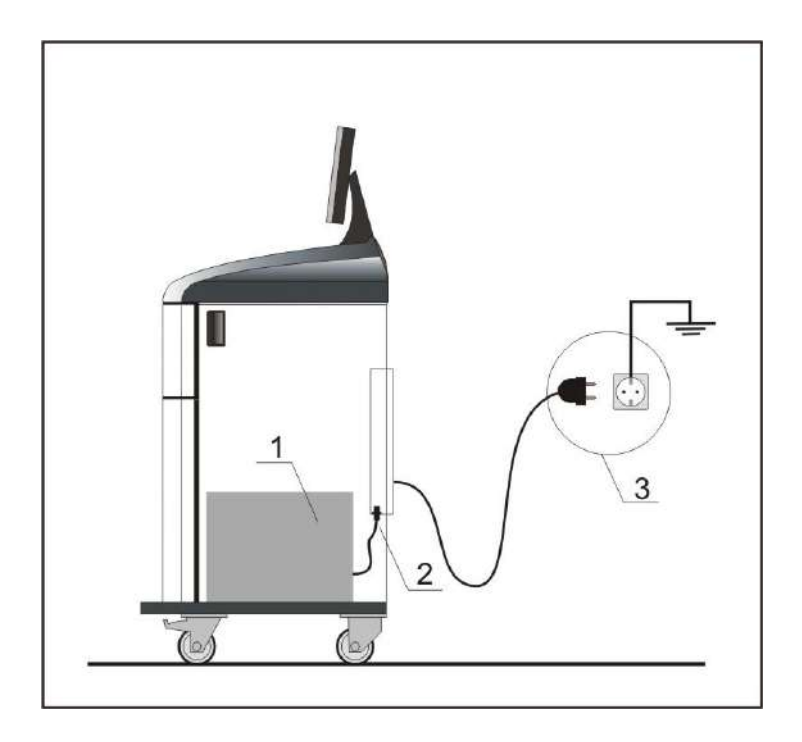

#### *Для комплектаций компьютерная стойка серии «V»*

1. Подключите системный блок (1) к сетевому фильтру (2), расположенному внутри компьютерной стойки

2. Подключите вилку сетевого фильтра обязательно к розетке (3) с заземляющими контактами (тип «евро»). Контакты должны быть подключены к контуру заземления (согласно действующему ГОСТу).

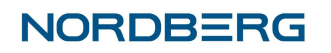

#### **Приложение 5**

Инструкция по установке кронштейна для монитора

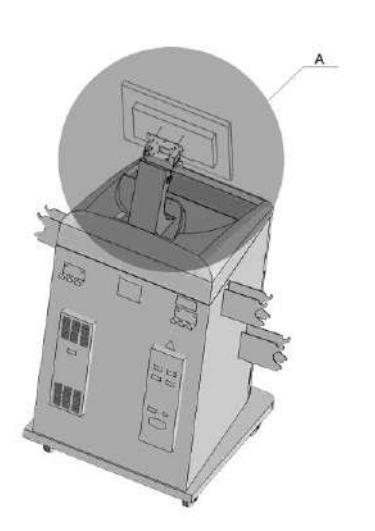

#### *Для установки панели монитора необходимо выполнить*

*следующие действия:*

- 1. Демонтировать фланец с кронштейна, вывернув винты M6x16.
- 2. Закрепить фланец на задней части корпуса монитора, используя винты, входящие в комплект монитора
- 3. Установить фланец вместе с монитором на кронштейн
- 4. Установить кабели на монитор и пропустить их внутри стойки кронштейна
- 5. Пропустить кабели монитора и мыши через отверстие **d**
- 6. Закрепить кронштейн на крышке тумбы, используя саморезы
- 7. Отрегулировать угол наклона монитора с помощью винтов M6x16 крепления фланца

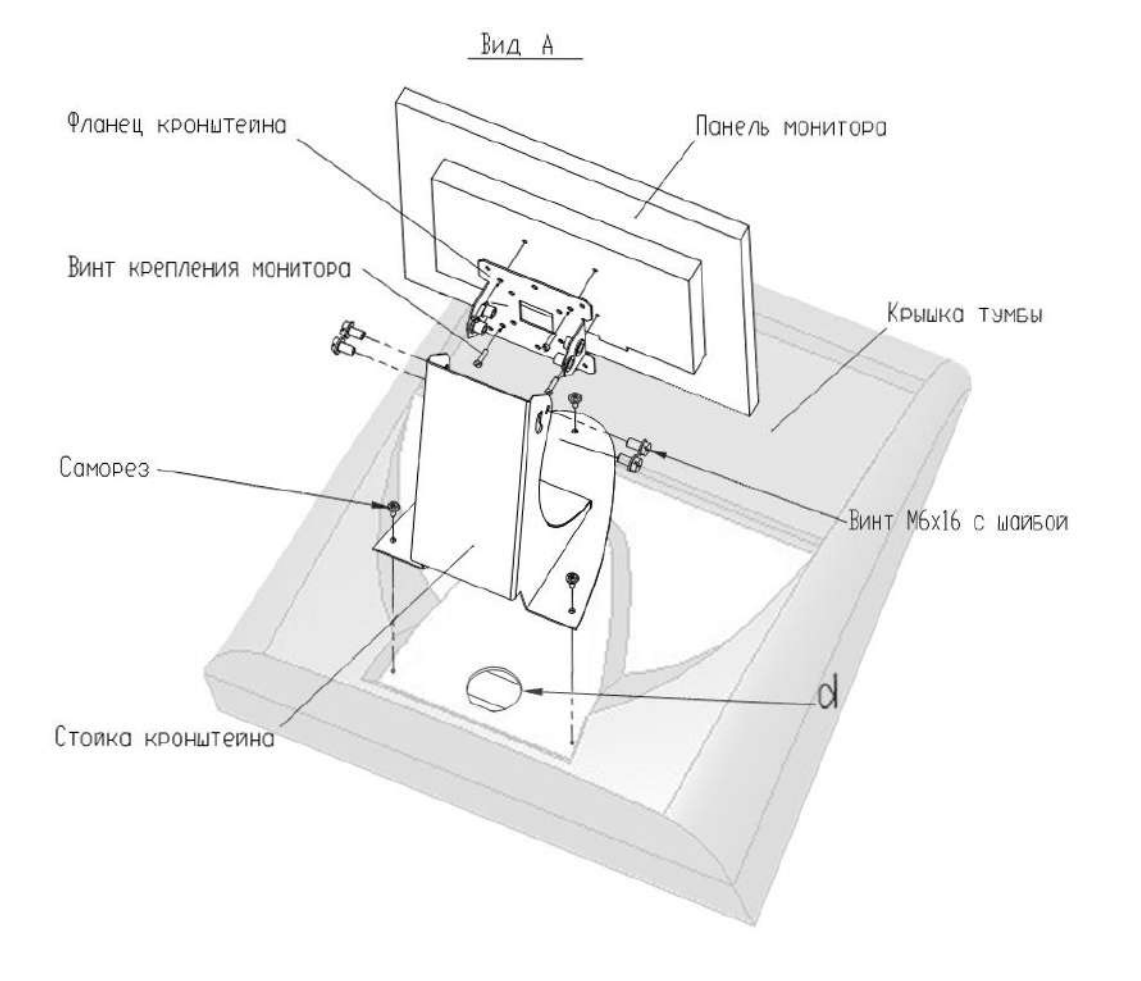

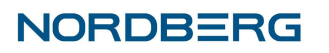

**Приложение 6**

Опора поворотная для стендов по измерению углов установки колес Техническое описание Инструкция по эксплуатации и обслуживанию

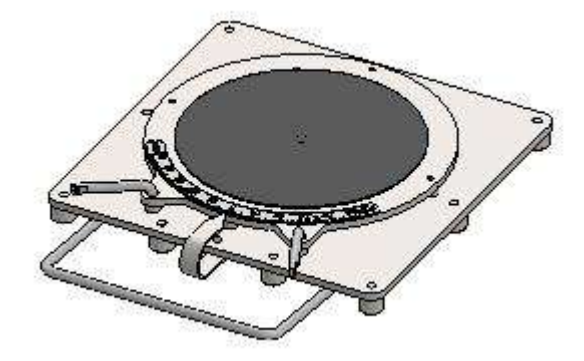

#### **1. Общее назначение.**

Опора поворотная предназначена для разгрузки подвески при измерении и регулировке углов установки передних колес автомобилей. Применяется совместно со стендами измерения углов установки колес.

#### **2.Описание изделия.**

Опора состоит из верхней поворотной части, основания, ползуна, стрелки и сепаратора с шариками. Все части скреплены болтом, который ввинчивается в поворотную часть.

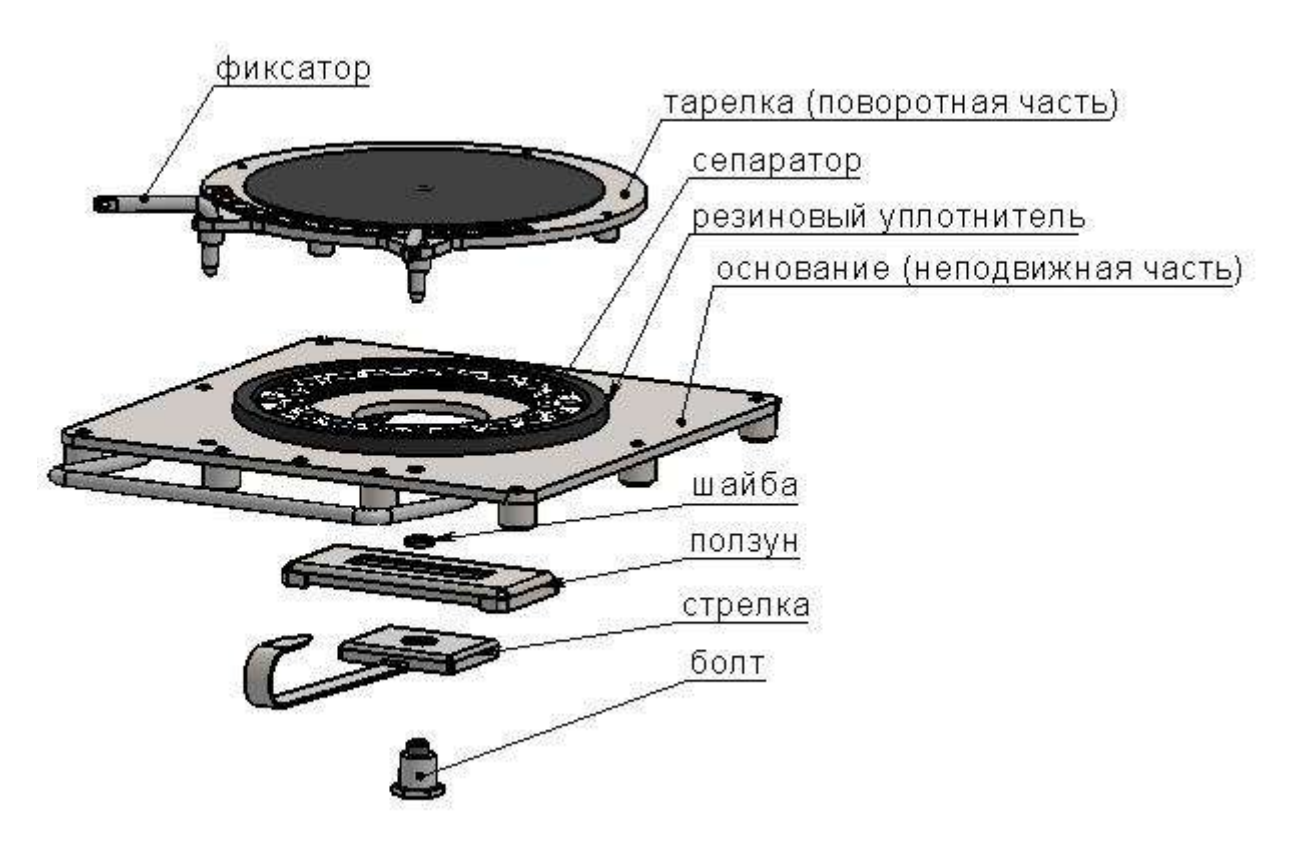

Рис. 1. Опора поворотная.

#### **3. Основные характеристики.**

Таблица 1

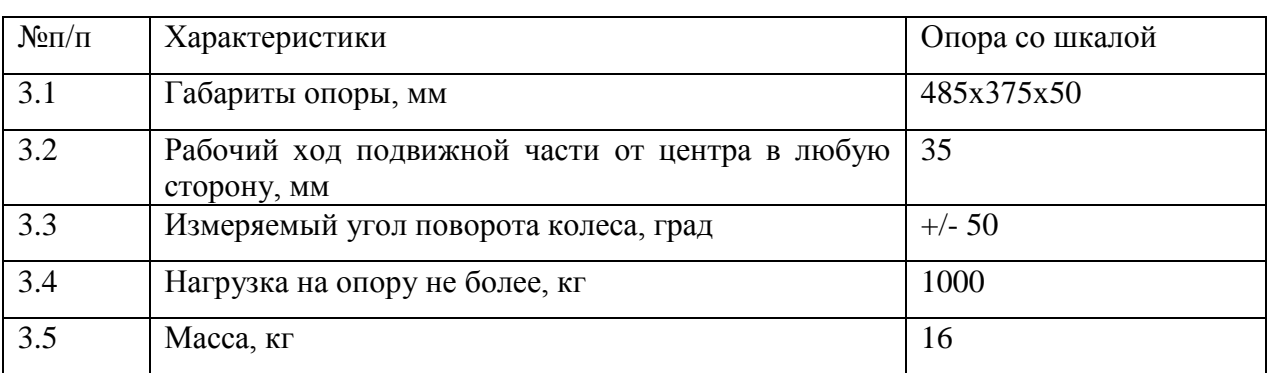

#### **4. Эксплуатация.**

Во избежание повреждения опор и неправильной их работы, заезд и съезд автомобиля осуществлять плавно без рывков и резких торможений с использованием резиновых проставок (Рис. 2).

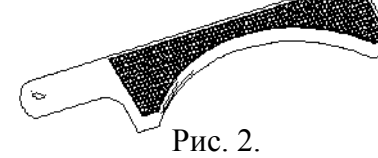

Опоры при съезде – заезде автомобиля должны быть неподвижно зафиксированы при помощи фиксаторов. В случае если перед съездом автомобиля опоры зафиксировать невозможно съезд автомобиля осуществлять только скатыванием до момента съезда на пол (ямные пути) или неподвижные части подъемника. Для этого водитель должен перевести рычаг переключения передач автомобиля в нейтральное положение, опустить рычаг стояночного тормоза.

#### **5. Обслуживание**

В зависимости от интенсивности использования и степени загрязнения опоры следует подвергать периодической очистке.

После проведенного цикла замеров и регулировок каждого автомобиля рекомендуется удалить с опор осыпавшуюся с колес и кузова грязь щеткой сметкой.

Если при работе опоры слышится хруст, скрежет или верхняя часть движется с заметным усилием и рывками, следует разобрать опору и полностью ее очистить, для чего требуется:

- перевернуть опору и отвинтить болт (ключ 32);

- снять стрелку, ползун (шайбу) и основание с подвижной части;

- очистить и промыть поверхности тарелки, основания ползуна (шайбы), стрелки, подшипника от пыли, грязи и старой смазки;

- просушить детали и нанести смазку ЦИАТИМ на рабочие поверхности подвижных частей опор (верхняя часть основания, нижняя часть тарелки, ползун (шайба), основание стрелки, подшипник);

- собрать опору в обратном порядке, обеспечив свободное перемещение подвижных частей.

При появлении люфта стрелки, а также наличия перемещения верхней части относительно основания в вертикальном направлении (подпрыгивание тарелки при

#### **6. Транспортирование и хранение.**

Поворотные платформы транспортируются в упаковке завода изготовителя в закрытых транспортных средствах.

Поворотные платформы хранятся в упаковке завода изготовителя в закрытых помещениях при влажности не более 70%

#### **7. Гарантийные обязательства.**

Гарантийный срок работы изделия -

эксплуатации и хранения.

Гарантия не предусматривает возмещение материального ущерба и травм, связанных с неправильной эксплуатацией поворотных опор.

Завод изготовитель оставляет за собой право вносить изменения в конструкцию поворотных опор не ухудшающие качество изделия.

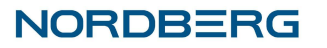

**Приложение 7**

Опора поворотная для стендов по измерению углов установки колес Техническое описание Инструкция по эксплуатации и обслуживанию

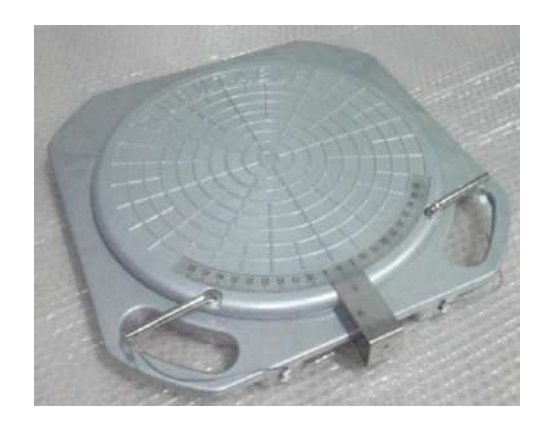

#### **1. Общее назначение.**

Опора поворотная предназначена для разгрузки подвески при измерении и регулировке углов установки передних колес автомобилей. Применяется совместно со стендами измерения углов установки колес.

#### **2.Описание изделия.**

Опора состоит из верхней поворотной части, основания, ползуна, стрелки и шариков. Все части скреплены болтом, который ввинчивается в поворотную часть.

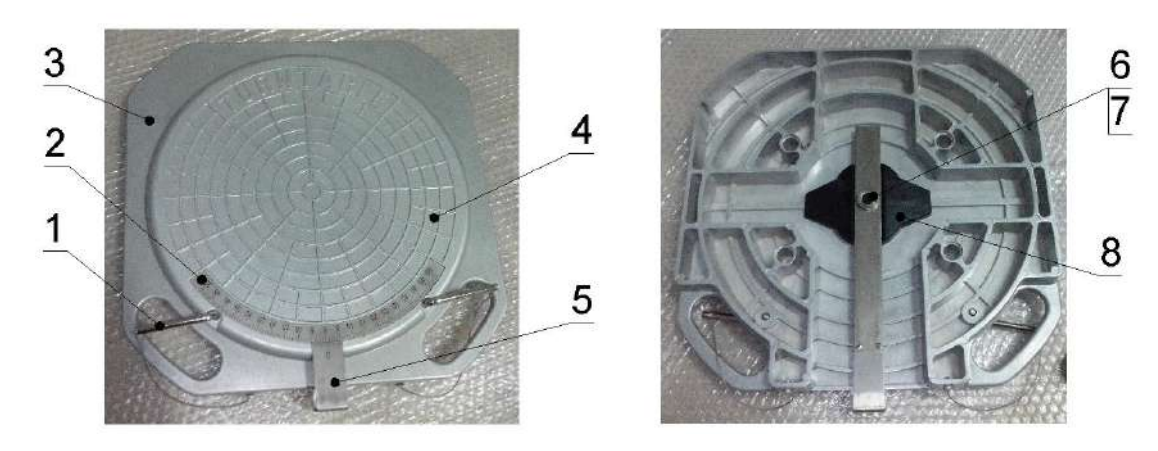

Рис. 1. Опора поворотная.

(1- фиксатор; 2- шкала; 3- основание (неподвижная часть); 4- тарелка (поворотная часть); 5- стрелка; 6- втулка; 7- винт; 8- ползун.)

#### **3. Основные характеристики.**

Таблица 1

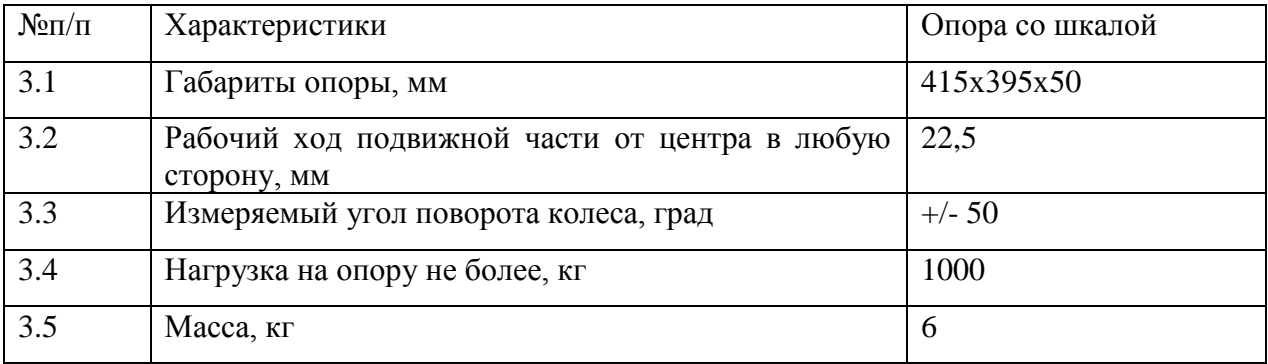

#### **4. Эксплуатация.**

Во избежание повреждения опор и неправильной их работы, заезд и съезд автомобиля осуществлять плавно без рывков и резких торможений с использованием резиновых проставок (Рис. 2).

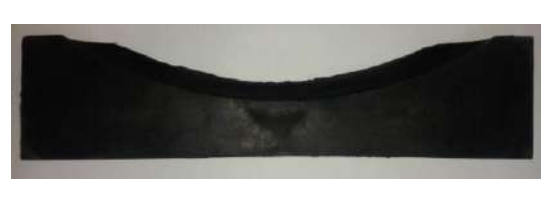

Рис. 2.

Опоры при съезде – заезде автомобиля должны быть неподвижно зафиксированы при помощи фиксаторов. В случае если перед съездом автомобиля опоры зафиксировать невозможно съезд автомобиля осуществлять только скатыванием до момента съезда на пол (ямные пути) или неподвижные части подъемника. Для этого водитель должен перевести рычаг переключения передач автомобиля в нейтральное положение, опустить рычаг стояночного тормоза.

#### **5. Обслуживание**

В зависимости от интенсивности использования и степени загрязнения опоры следует подвергать периодической очистке.

После проведенного цикла замеров и регулировок каждого автомобиля рекомендуется удалить с опор осыпавшуюся с колес и кузова грязь щеткой сметкой.

Если при работе опоры слышится хруст, скрежет или верхняя часть движется с заметным усилием и рывками, следует разобрать опору и полностью ее очистить, для чего требуется:

- перевернуть опору и отвинтить винт (шестигранный ключ 6мм) (Рис.3);

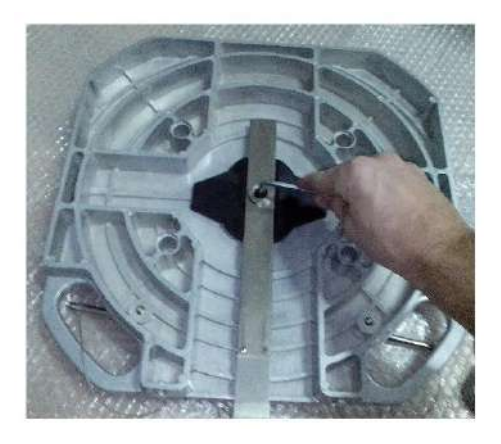

Рис. 3.

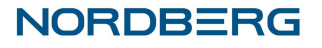

- снять втулку, стрелку, ползун и основание с подвижной части (Рис. 4);

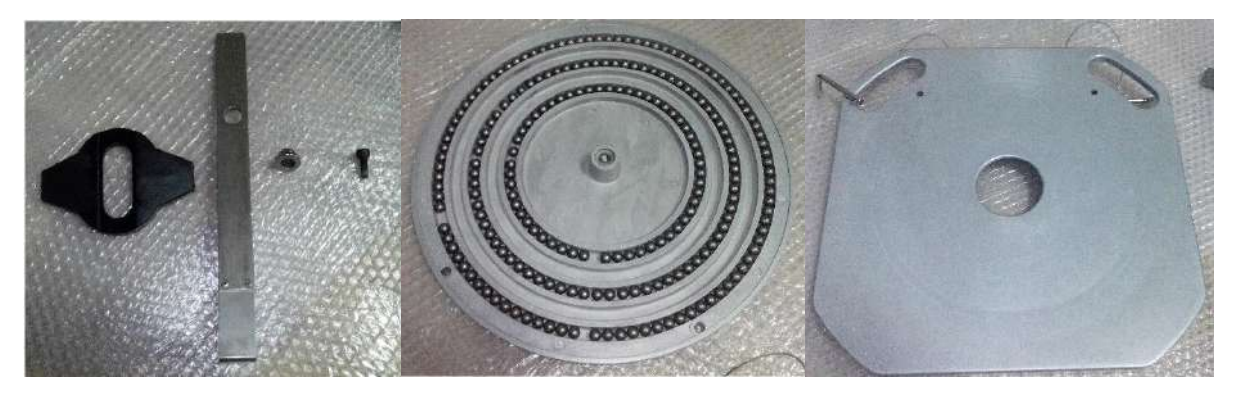

Рис. 4.

- аккуратно извлечь шарики из проточек тарелки и поместить их в отдельную емкость;

- очистить и промыть поверхности тарелки, основания, ползуна, стрелки, шариков от пыли и грязи;

- просушить детали;

- собрать платформу в обратном порядке, обеспечив свободное перемещение подвижных частей.

#### **6. Транспортирование и хранение.**

Поворотные платформы транспортируются в упаковке завода изготовителя в закрытых транспортных средствах.

Поворотные платформы хранятся в упаковке завода изготовителя в закрытых помещениях при влажности не более 70%

#### **7. Гарантийные обязательства.**

Гарантийный срок работы изделия - 12 мес. со дня продажи при условии правильной эксплуатации и хранения.

Гарантия не предусматривает возмещение материального ущерба и травм, связанных с неправильной эксплуатацией поворотных опор.

Завод изготовитель оставляет за собой право вносить изменения в конструкцию поворотных опор не ухудшающие качество изделия.

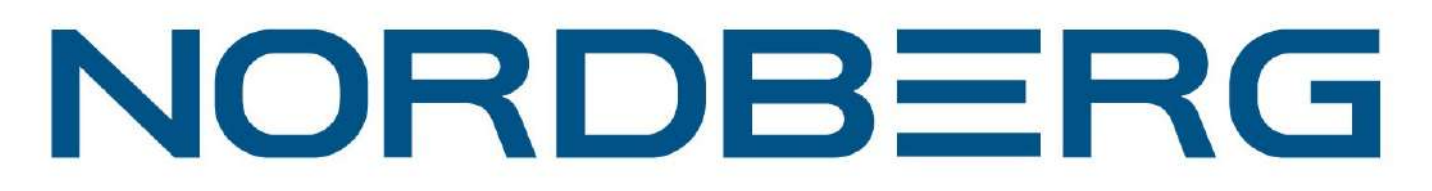

# Стенд сход-развал 3D для подъемников **NORDBERG C802**

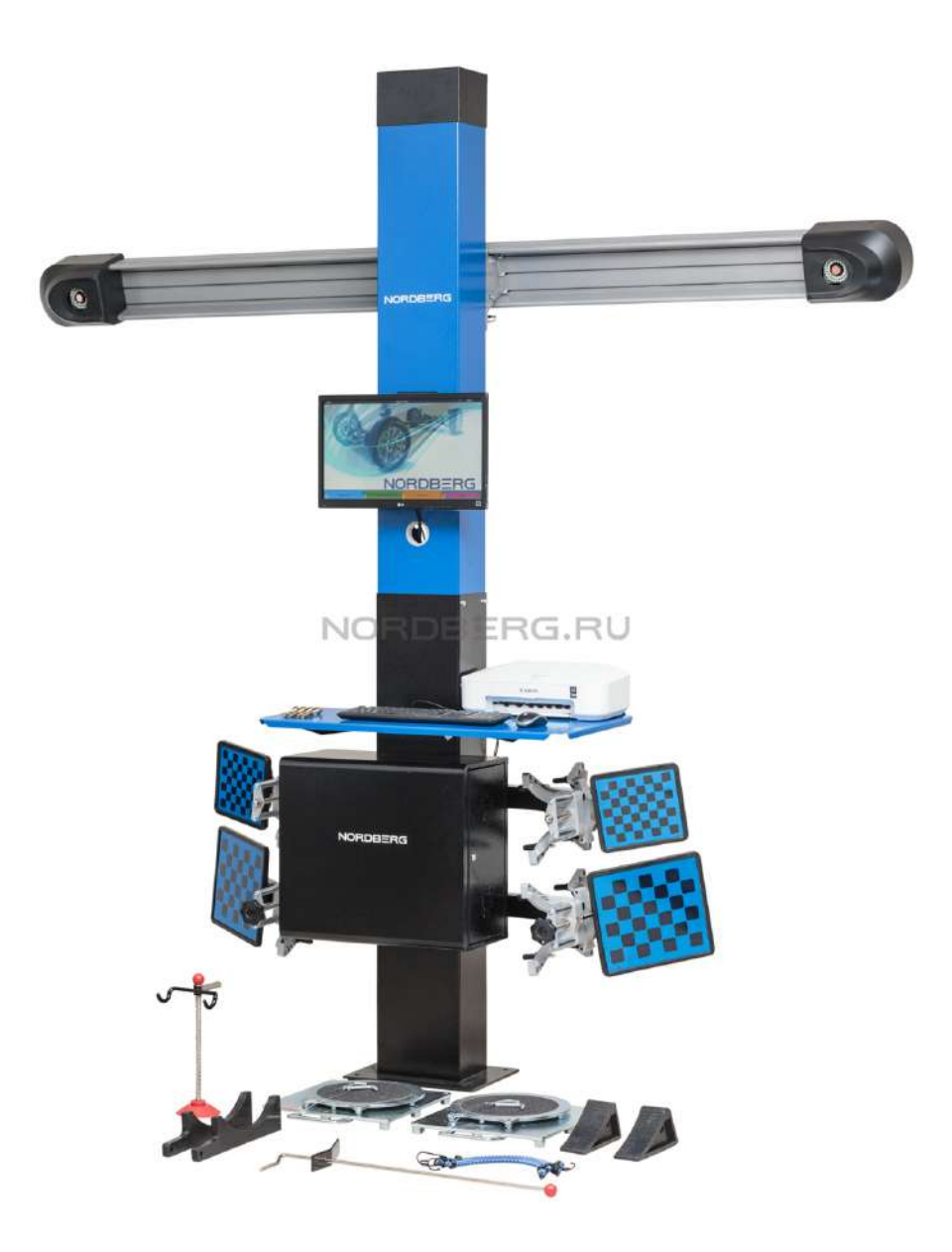

## ПАСПОРТ

\_\_\_\_\_\_\_\_\_\_\_\_\_\_\_\_\_\_\_\_\_\_\_\_\_\_\_\_

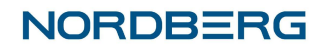

#### **1. Общие сведения.**

Прибор для измерения и регулировки углов установки колес автомобилей Nordberg, с компьютерной системой обработки и отображения результатов измерения предназначен для контроля основных параметров положения осей ко-лес любых типов легковых автомобилей с диаметром обода от 12 до 24 дюймов.

Прибор предназначен для работы от однофазной сети переменного тока напряжением (220 ± 10%) В с частотой (50…60) Гц при температуре окружающей среды от 10° до 35°С, относительной влажности (80…85)% и атмосферном давлении (84…106) кПа [(630…795)мм рт.ст.].

Климатическое исполнение прибора УХЛ 4.2 по ГОСТ 15150-69.

#### **2. Основные технические характеристики.**

2.1. Прибор должен быть работоспособен через 5 мин. после подачи на него питающего напряжения.

2.2. Параметры прибора представлены в таблице 2.1.

Табл. 2.1

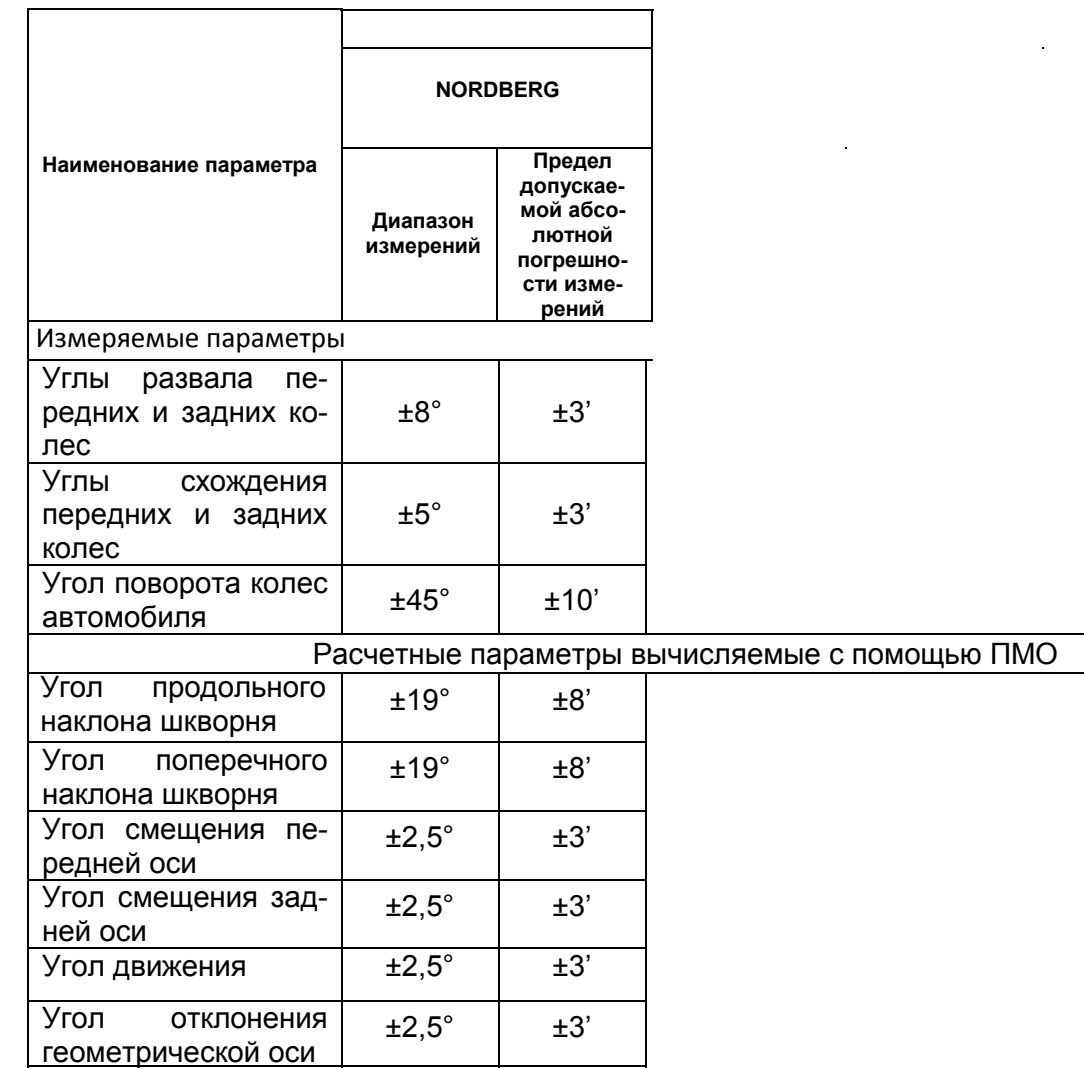

2.3. Потребляемая мощность прибора не превышает 350 ВА.

2.4. Прибор допускает непрерывную работу в течение 48 часов при сохранении своих технических характеристик.

2.5. Количество включений прибора не ограничивается.

2.6. Количество обслуживающего персонала прибора – 1 человек.

2.7. Время, необходимое для полной диагностики положения осей колес автомобиля – (7…10) мин.

#### **3. Комплектность прибора.**

Модификация

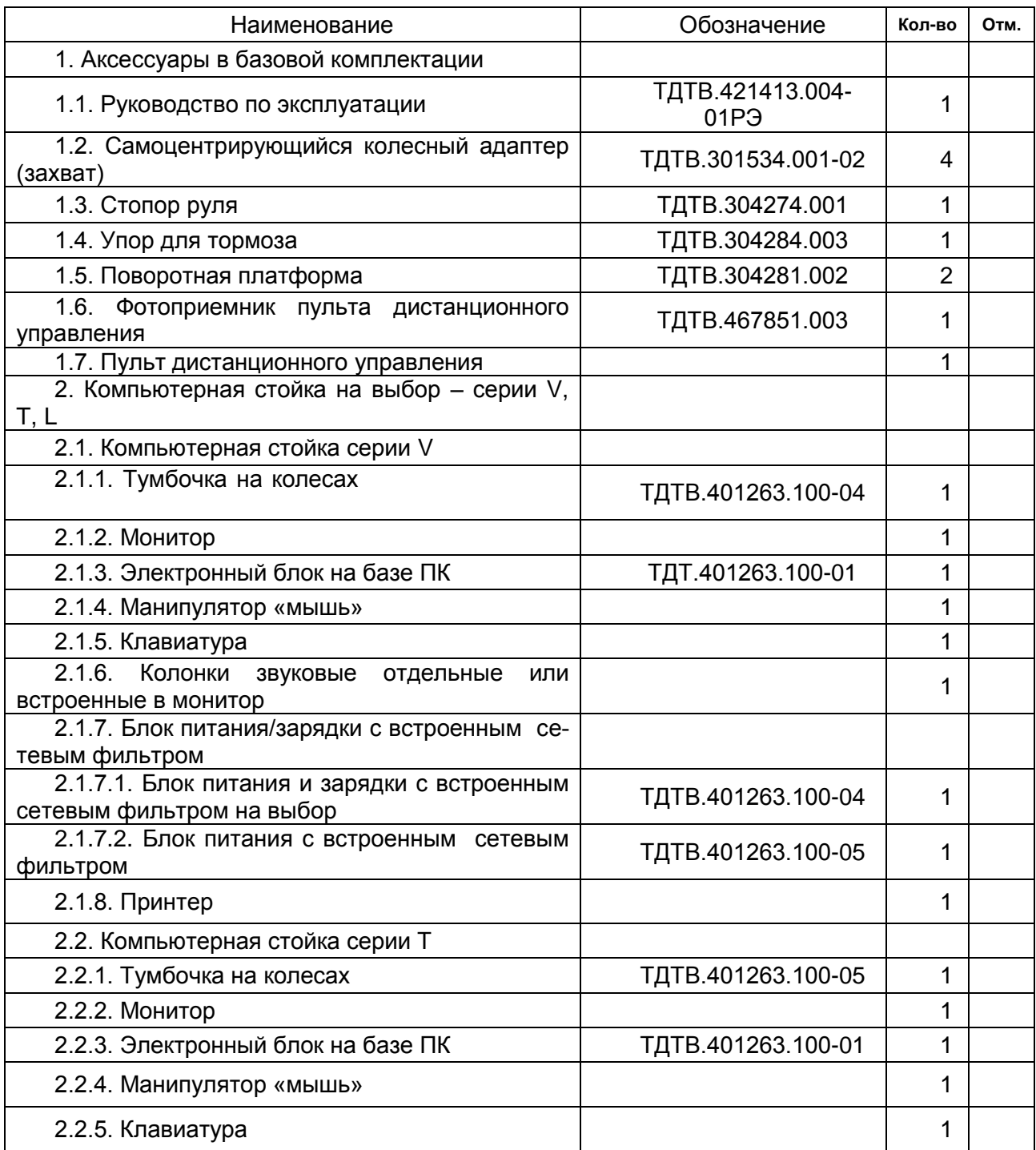

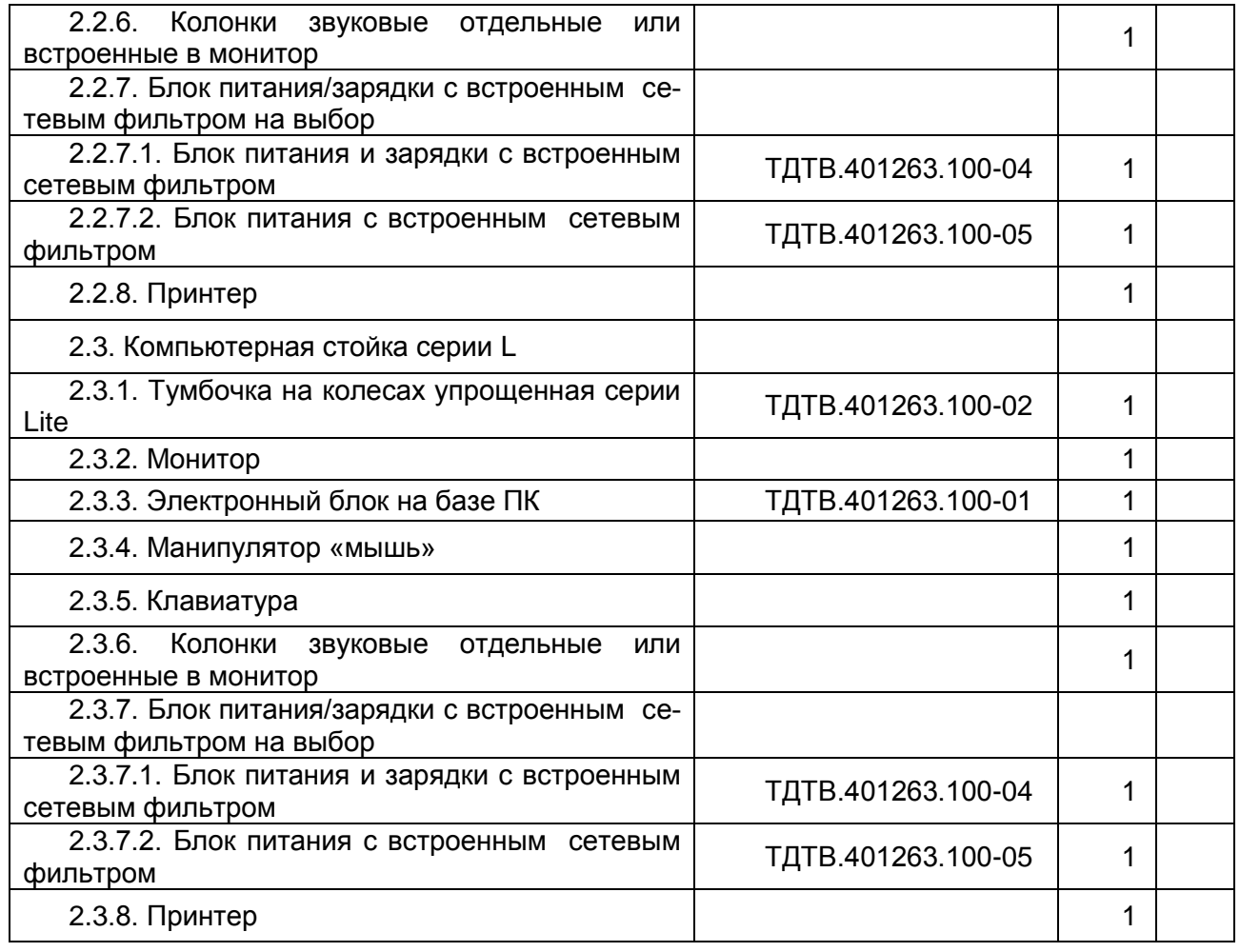

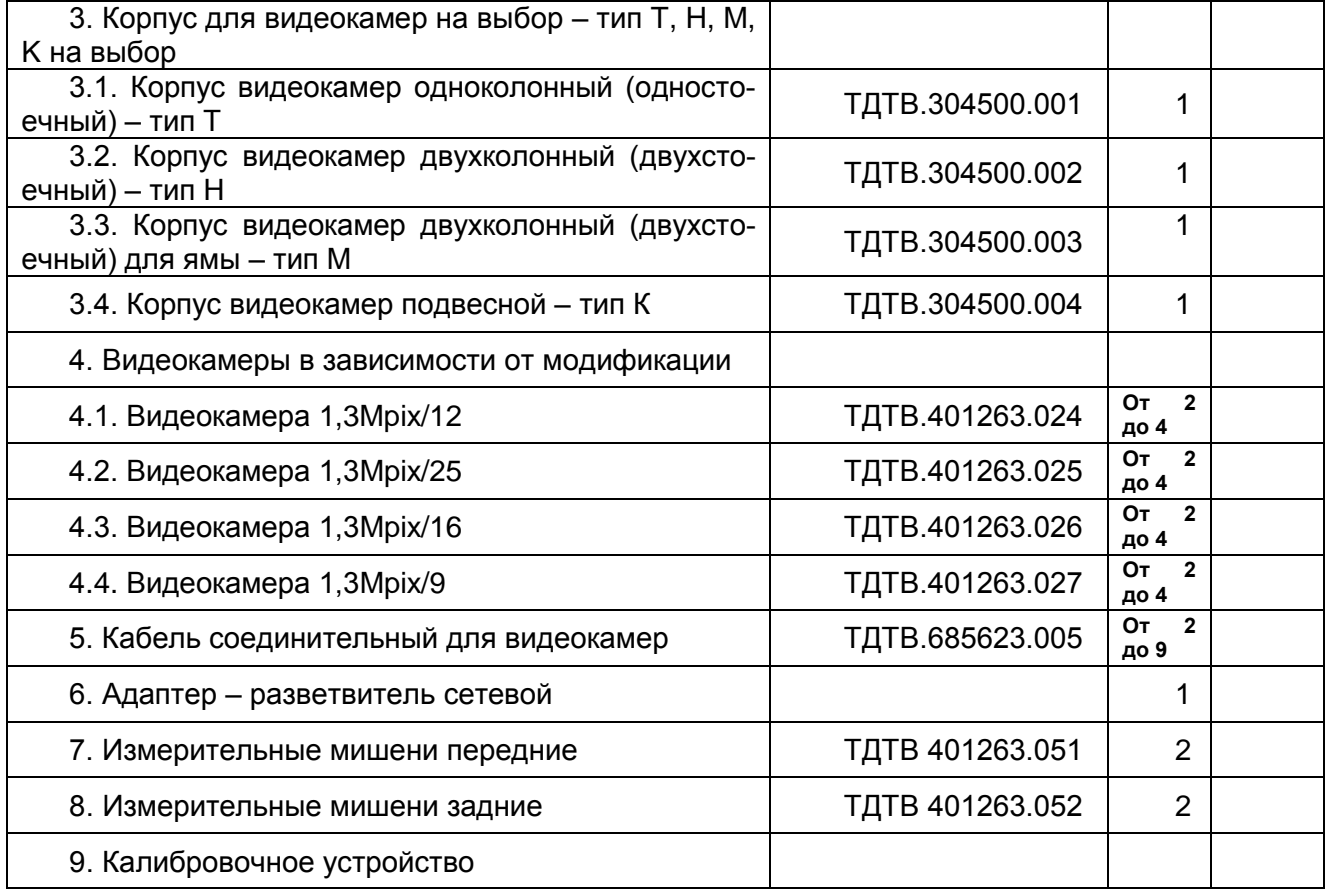

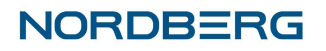

Комплект поставки прибора может быть изменен в зависимости от требований заказчика, о чем делается соответствующая отметка в эксплуатационной документации.

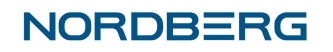

#### **4. Свидетельство о приемке.**

Прибор измерительный для проверки и регулировки углов установки колес автомобилей Nordberg,

модификация <u> 1989 - Johann Barn, mars ar breithinn ar breithinn ar breithinn ar breithinn ar breithinn ar breithinn ar br</u>

заводской номер

соответствует техническим условиям и признан годным к эксплуатации.

Дата выпуска «…..»……………..20….г.

Представитель Организации ………………………………/…………………../

Дата отгрузки «….»…………….20….г.

М.П.

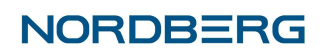

## **7. Движение изделия при эксплуатации.**

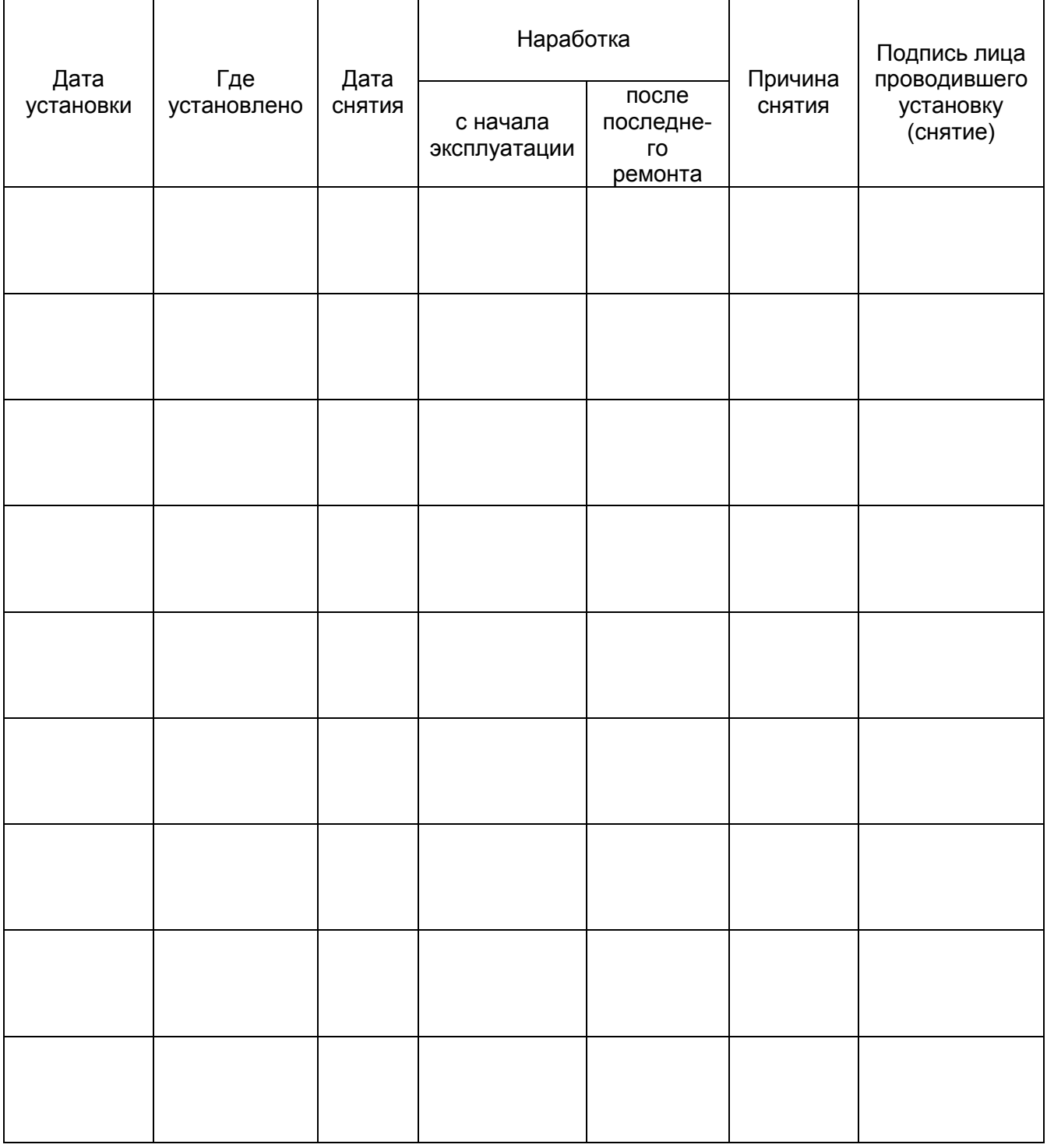

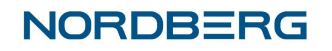

#### **8. Гарантийные обязательства**

Производитель гарантирует соответствие прибора всем требованиям технических условий на них при соблюдении потребителем условий эксплуатации, транспортирования и хранения в течение гарантийного срока.

Гарантийный срок эксплуатации изделия, кроме отдельных компонентов, составляет 24 месяца с момента отгрузки прибора потребителю.

На следующие компоненты изделия устанавливается специальная гарантия:

- Клавиатура, мышь 6 месяцев.
- Кабель соединительный ИБ 1 год.
- Аккумулятор ИБ 1 год.
- Пленочная клавиатура 6 месяцев.

Гарантийные обязательства на монитор, принтер, колонки звуковые устанавливаются производителями данных изделий. В случае возникновения неисправности потребитель должен обращаться по адресам сервисных пунктов соответствующего производителя, указанным в сопроводительной документации на эти изделия.

В случае возникновения неисправности системного блока требуется предоставление оригинальной коробки или оригинального пакета с содержимым от материнской платы.

8.1. Условия предоставления гарантийного ремонта и/или гарантийной замены частей и узлов.

8.1.1. Повреждение произошло в эксплуатационных условиях, не противоречащих указанным в паспорте изделия.

8.1.2. Соблюдение руководства по эксплуатации, обслуживания, подключения.

8.1.3. Применение при обслуживании и ремонте оригинальных запасных частей и расходных материалов.

8.1.4. Невнесение изменений в конструкцию оборудования

8.1.5. Предоставление оригинала накладной на оборудование.

8.2. Условия проведения гарантийного ремонта.

8.2.1. Гарантийный ремонт проводится в сервисном центре предприятия после поставки отказавших элементов прибора или, при взаимной договоренности, на месте установки, при этом заказчик оплачивает командировочные расходы на выезд к нему специалиста.

8.2.2. Покупатель доставляет оборудование в сервисный центр в соответствии с инструкциями о транспортировке и упаковке.

8.2.3. В случае признания дефекта гарантийным, его устранение техническим персоналом предприятия производится бесплатно. Срок устранения гарантийного дефекта оговаривается отдельно.

8.2.4. На время проведения гарантийного ремонта оборудование на замену не предоставляется.

8.2.5. Гарантия не покрывает транспортные расходы по доставке оборудования в сервисный центр предприятия, а также командировочные расходы технического персонала предприятия для проведения гарантийного ремонта.

8.2.6. Замененные на основании гарантии детали становятся имуществом предприятия.

8.2.7. Гарантия на отремонтированное оборудование продолжается до конца гарантийного срока, начиная с даты, указанной в оригинале накладной или в соответствующем акте.

8.2.8. В случае проведения гарантийного ремонта в срок, превышающий пять (5) рабочих дней, гарантия продлевается соразмерно сроку проведения ремонта.

8.3. В гарантийные обязательства предприятия не входят:

8.3.1. Устранение дефектов, вызванных:

- естественным износом
- механическим повреждением
- нарушением правил эксплуатации и обслуживания
- проведение ремонта лицами, не имеющими соответствующих полномочий от предприятия.

8.3.2. Замена или ремонт комплектующих оборудования, на которые не распространяется гарантия изготовителя.

8.3.3. Возмещение непосредственных или косвенных убытков, вызванных дефектным оборудованием.

8.3.4. Возмещение убытков, связанных с несовместимостью приобретенного оборудования с транспортными средствами или с эксплуатационным объектом по какимлибо параметрам.

8.3.5. Устранение любых неисправностей, возникших:

- в результате установки на компьютер игр и других программ, не предназначенных для работы стенда
- в результате заражения компьютера вирусами

Предприятие или уполномоченное им лицо оставляет за собой право решения об отнесении вида ремонта к гарантийному.

Разногласия, вызванные толкованием настоящих гарантийных условий, разрешаются согласно действующему законодательству РФ.

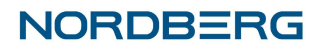